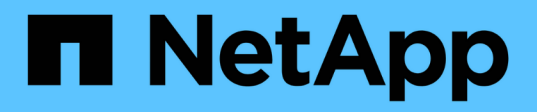

## **Inizia subito**

Astra Control Center

NetApp November 21, 2023

This PDF was generated from https://docs.netapp.com/it-it/astra-control-center-2208/getstarted/requirements.html on November 21, 2023. Always check docs.netapp.com for the latest.

# **Sommario**

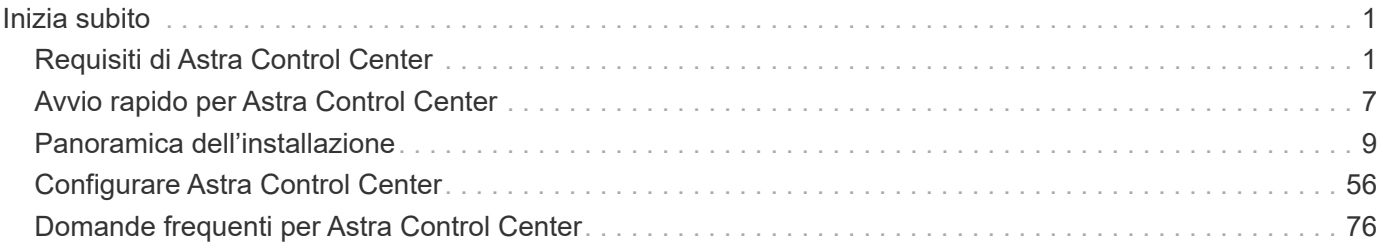

# <span id="page-2-0"></span>**Inizia subito**

## <span id="page-2-1"></span>**Requisiti di Astra Control Center**

Inizia verificando la preparazione del tuo ambiente operativo, dei cluster di applicazioni, delle applicazioni, delle licenze e del browser Web.

- [Requisiti dell'ambiente operativo](#page-2-2)
- [Backend di storage supportati](#page-4-0)
- [Requisiti del cluster di applicazioni](#page-4-1)
- [Requisiti di gestione delle applicazioni](#page-5-0)
- [Prerequisiti per la replica](#page-5-1)
- [Accesso a Internet](#page-6-0)
- [Licenza](#page-7-0)
- [Ingresso per cluster Kubernetes on-premise](#page-7-1)
- [Requisiti di rete](#page-7-2)
- [Browser Web supportati](#page-8-1)

## <span id="page-2-2"></span>**Requisiti dell'ambiente operativo**

Astra Control Center è stato validato per i seguenti tipi di ambienti operativi:

- Google anthos 1.10 o 1.11
- Kubernetes da 1.22 a 1.24
- Rancher Kubernetes Engine (RKE):
	- RKE 1.2.16 con Rancher 2.5.12 e RKE 1.3.3 con 2.6.3
	- RKE 2 (v1.23.6+rke2r2) con Rancher 2.6.3
- Red Hat OpenShift Container Platform 4.8, 4.9 o 4.10
- VMware Tanzu Kubernetes Grid 1.4 o 1.5
- VMware Tanzu Kubernetes Grid Integrated Edition 1.12.2 o 1.13

Assicurarsi che l'ambiente operativo scelto per ospitare Astra Control Center soddisfi i requisiti delle risorse di base descritti nella documentazione ufficiale dell'ambiente. Astra Control Center richiede le seguenti risorse oltre ai requisiti delle risorse dell'ambiente:

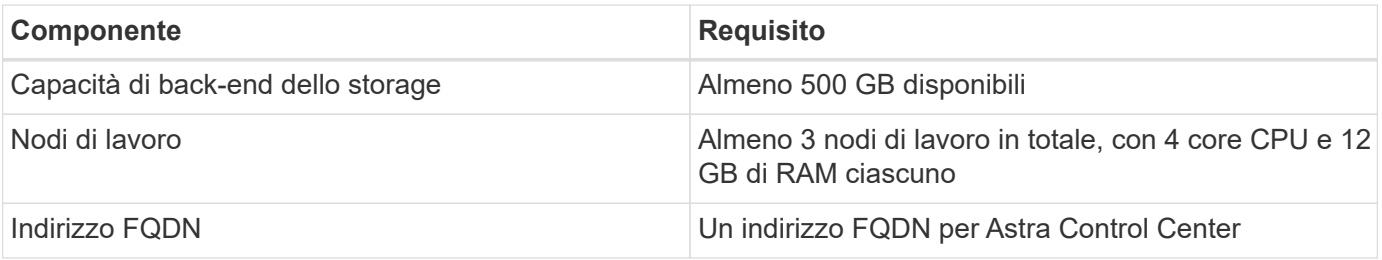

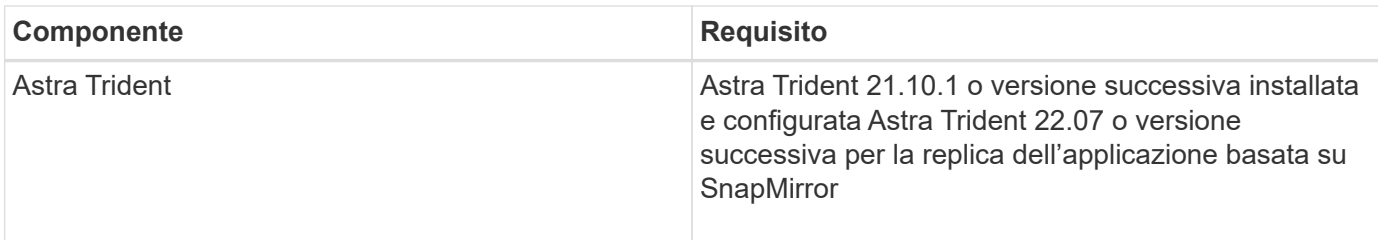

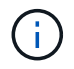

Questi requisiti presuppongono che Astra Control Center sia l'unica applicazione in esecuzione nell'ambiente operativo. Se nell'ambiente sono in esecuzione applicazioni aggiuntive, modificare di conseguenza questi requisiti minimi.

- **Registro immagini**: È necessario disporre di un registro di immagini Docker privato in cui è possibile trasferire le immagini di build di Astra Control Center. È necessario fornire l'URL del registro delle immagini in cui verranno caricate le immagini.
- **Astra Trident / ONTAP Configuration**: Astra Control Center richiede la creazione e l'impostazione di una classe di storage come classe di storage predefinita. Centro di controllo Astra supporta i seguenti driver ONTAP forniti da Astra Trident:
	- ontap-nas
	- ontap-san
	- ontap-san-economy

Durante la clonazione delle applicazioni in ambienti OpenShift, Astra Control Center deve consentire a OpenShift di montare volumi e modificare la proprietà dei file. Per questo motivo, è necessario configurare un criterio di esportazione dei volumi ONTAP per consentire queste operazioni. Puoi farlo con i seguenti comandi:

- 1. export-policy rule modify -vserver <storage virtual machine name> -policyname <policy name> -ruleindex 1 -superuser sys
- 2. export-policy rule modify -vserver <storage virtual machine name> -policyname <policy name> -ruleindex 1 -anon 65534

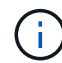

 $\left(\begin{smallmatrix} 1\\1\end{smallmatrix}\right)$ 

Se si prevede di aggiungere un secondo ambiente operativo OpenShift come risorsa di calcolo gestita, è necessario assicurarsi che la funzione Astra Trident Volume Snapshot sia attivata. Per abilitare e testare le snapshot dei volumi con Astra Trident, ["Consulta le istruzioni ufficiali di](https://docs.netapp.com/us-en/trident/trident-use/vol-snapshots.html) [Astra Trident"](https://docs.netapp.com/us-en/trident/trident-use/vol-snapshots.html).

#### **Requisiti del cluster Grid VMware Tanzu Kubernetes**

Quando si ospita Astra Control Center su un cluster VMware Tanzu Kubernetes Grid (TKG) o Tanzu Kubernetes Grid Integrated Edition (TKGi), tenere presente quanto segue.

- Disattivare l'applicazione della classe di storage predefinita TKG o TKGi su qualsiasi cluster di applicazioni che deve essere gestito da Astra Control. Per eseguire questa operazione, modificare il TanzuKubernetesCluster risorsa sul cluster dello spazio dei nomi.
- Nell'ambito dell'installazione di Astra Control Center, le seguenti risorse vengono create in un ambiente con restrizioni Pod Security Policy (PSP):
	- policy di sicurezza pod
- Ruolo RBAC
- RBAC RoleBinding il ruolo RBAC e le risorse RoleBinding vengono create in netapp-acc namespace.
- Quando si implementa Astra Control Center in un ambiente TKG o TKGi, è necessario conoscere i requisiti specifici di Astra Trident. Per ulteriori informazioni, consultare ["Documentazione di Astra Trident".](https://docs.netapp.com/us-en/trident/trident-get-started/kubernetes-deploy.html#other-known-configuration-options)

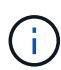

Il token del file di configurazione predefinito di VMware TKG e TKGi scade dieci ore dopo l'implementazione. Se si utilizzano prodotti del portfolio Tanzu, è necessario generare un file di configurazione del cluster Tanzu Kubernetes con un token non in scadenza per evitare problemi di connessione tra Astra Control Center e cluster di applicazioni gestiti. Per istruzioni, visitare il sito ["Documentazione del prodotto VMware NSX-T Data Center."](https://docs.vmware.com/en/VMware-NSX-T-Data-Center/3.2/nsx-application-platform/GUID-52A52C0B-9575-43B6-ADE2-E8640E22C29F.html)

#### **Requisiti del cluster Google anthos**

Quando si ospita Astra Control Center su un cluster Google anthos, Google anthos include per impostazione predefinita il bilanciamento del carico MetalLB e il servizio di gateway di ingresso Istio, consentendo di utilizzare semplicemente le funzionalità di ingresso generiche di Astra Control Center durante l'installazione. Vedere ["Configurare Astra Control Center"](#page-10-1) per ulteriori informazioni.

## <span id="page-4-0"></span>**Backend di storage supportati**

Astra Control Center supporta i seguenti backend di storage.

- NetApp ONTAP 9.5 o sistemi AFF e FAS più recenti
- NetApp ONTAP 9.8 o sistemi AFF e FAS più recenti per la replica delle applicazioni basata su SnapMirror
- NetApp Cloud Volumes ONTAP

Per utilizzare il centro di controllo Astra, verificare di disporre delle seguenti licenze ONTAP, a seconda delle operazioni da eseguire:

- FlexClone
- SnapMirror: Opzionale. Necessario solo per la replica su sistemi remoti utilizzando la tecnologia SnapMirror. Fare riferimento a. ["Informazioni sulla licenza SnapMirror".](https://docs.netapp.com/us-en/ontap/data-protection/snapmirror-licensing-concept.html)
- Licenza S3: Opzionale. Necessario solo per i bucket ONTAP S3

Si consiglia di verificare se il sistema ONTAP dispone delle licenze richieste. Fare riferimento a. ["Gestire le](https://docs.netapp.com/us-en/ontap/system-admin/manage-licenses-concept.html) [licenze ONTAP".](https://docs.netapp.com/us-en/ontap/system-admin/manage-licenses-concept.html)

## <span id="page-4-1"></span>**Requisiti del cluster di applicazioni**

Astra Control Center ha i seguenti requisiti per i cluster che si intende gestire da Astra Control Center. Questi requisiti si applicano anche se il cluster che si intende gestire è il cluster dell'ambiente operativo che ospita Astra Control Center.

- La versione più recente di Kubernetes ["componente snapshot-controller"](https://kubernetes-csi.github.io/docs/snapshot-controller.html) è installato
- Un tridente Astra ["oggetto volumesnapshotclass"](https://docs.netapp.com/us-en/trident/trident-use/vol-snapshots.html) è stato definito da un amministratore
- Nel cluster esiste una classe di storage Kubernetes predefinita
- Almeno una classe di storage è configurata per utilizzare Astra Trident

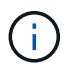

Il cluster di applicazioni deve disporre di un kubeconfig.yaml file che definisce un solo elemento *context*. Visitare la documentazione Kubernetes per ["informazioni sulla creazione di](https://kubernetes.io/docs/concepts/configuration/organize-cluster-access-kubeconfig/) [file kubeconfig"](https://kubernetes.io/docs/concepts/configuration/organize-cluster-access-kubeconfig/).

 $\left(\begin{smallmatrix} 1\\1\end{smallmatrix}\right)$ 

Quando si gestiscono i cluster di applicazioni in un ambiente Rancher, modificare il contesto predefinito del cluster di applicazioni in kubeconfig File fornito da Rancher per utilizzare un contesto del piano di controllo invece del contesto del server API Rancher. In questo modo si riduce il carico sul server API Rancher e si migliorano le performance.

## <span id="page-5-0"></span>**Requisiti di gestione delle applicazioni**

Astra Control ha i seguenti requisiti di gestione delle applicazioni:

- **Licensing**: Per gestire le applicazioni utilizzando Astra Control Center, è necessaria una licenza Astra Control Center.
- **Namespaces**: Astra Control richiede che un'applicazione non si estende più di un singolo namespace, ma uno spazio dei nomi può contenere più di un'applicazione.
- **StorageClass**: Se si installa un'applicazione con un StorageClass esplicitamente impostato ed è necessario clonare l'applicazione, il cluster di destinazione per l'operazione di clone deve avere la StorageClass specificata in origine. Il cloning di un'applicazione con un StorageClass esplicitamente impostato su un cluster che non ha lo stesso StorageClass avrà esito negativo.
- **Kubernetes resources**: Le applicazioni che utilizzano risorse Kubernetes non raccolte da Astra Control potrebbero non disporre di funzionalità complete di gestione dei dati delle applicazioni. Astra Control raccoglie le seguenti risorse Kubernetes:

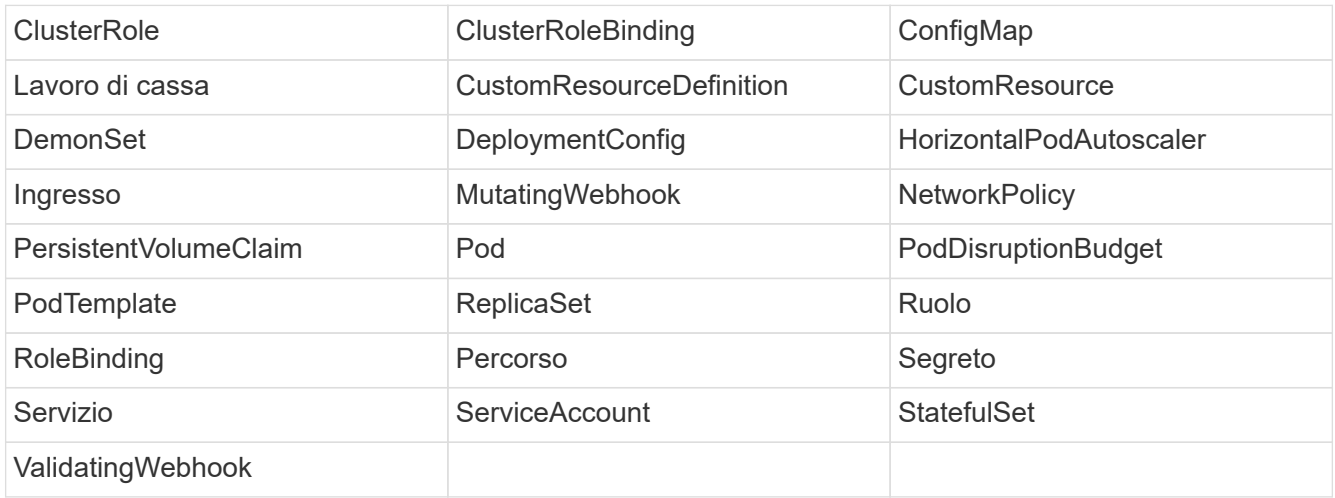

## <span id="page-5-1"></span>**Prerequisiti per la replica**

La replica dell'applicazione Astra Control richiede che i seguenti prerequisiti siano soddisfatti prima di iniziare:

- Per ottenere un disaster recovery perfetto, si consiglia di implementare Astra Control Center in un terzo dominio di errore o in un sito secondario.
- Il cluster Kubernetes host dell'applicazione e il cluster Kubernetes di destinazione devono essere disponibili e connessi a due cluster ONTAP, idealmente in diversi domini o siti di errore.
- I cluster ONTAP e la SVM host devono essere associati. Vedere ["Panoramica del peering di cluster e](https://docs.netapp.com/us-en/ontap-sm-classic/peering/index.html) [SVM".](https://docs.netapp.com/us-en/ontap-sm-classic/peering/index.html)
- La SVM remota associata deve essere disponibile per Trident sul cluster di destinazione.
- Trident versione 22.07 o superiore deve essere presente sia sul cluster ONTAP di origine che su quello di destinazione.
- Le licenze asincrone di ONTAP SnapMirror che utilizzano il bundle di protezione dati devono essere attivate sia sul cluster ONTAP di origine che su quello di destinazione. Vedere ["Panoramica sulle licenze](https://docs.netapp.com/us-en/ontap/data-protection/snapmirror-licensing-concept.html) [SnapMirror in ONTAP"](https://docs.netapp.com/us-en/ontap/data-protection/snapmirror-licensing-concept.html).
- Quando si aggiunge un backend di storage ONTAP al centro di controllo Astra, applicare le credenziali utente con il ruolo "admin", che dispone di metodi di accesso http e. ontapi Abilitato su entrambi i cluster ONTAP. Vedere ["Gestire gli account utente"](https://docs.netapp.com/us-en/ontap-sm-classic/online-help-96-97/concept_cluster_user_accounts.html#users-list) per ulteriori informazioni.
- I cluster Kubernetes di origine e destinazione e i cluster ONTAP devono essere gestiti da Astra Control.

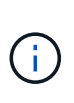

È possibile replicare contemporaneamente un'altra applicazione (in esecuzione sull'altro cluster o sito) nella direzione opposta. Ad esempio, è possibile replicare le applicazioni A, B, C dal Datacenter 1 al Datacenter 2 e le applicazioni X, Y, Z dal Datacenter 2 al Datacenter 1.

Scopri come ["Replica delle applicazioni su un sistema remoto utilizzando la tecnologia SnapMirror"](https://docs.netapp.com/it-it/astra-control-center-2208/use/replicate_snapmirror.html).

## **Metodi di installazione delle applicazioni supportati**

Astra Control supporta i sequenti metodi di installazione dell'applicazione:

• **Manifest file**: Astra Control supporta le applicazioni installate da un file manifest utilizzando kubectl. Ad esempio:

```
kubectl apply -f myapp.yaml
```
- **Helm 3**: Se utilizzi Helm per installare le app, Astra Control richiede Helm versione 3. La gestione e la clonazione delle applicazioni installate con Helm 3 (o aggiornate da Helm 2 a Helm 3) sono completamente supportate. La gestione delle applicazioni installate con Helm 2 non è supportata.
- **Applicazioni distribuite dall'operatore**: Astra Control supporta le applicazioni installate con operatori con ambito namespace. Di seguito sono riportate alcune applicazioni che sono state validate per questo modello di installazione:
	- ["Apache K8ssandra"](https://github.com/k8ssandra/cass-operator/tree/v1.7.1)
	- ["Ci Jenkins"](https://github.com/jenkinsci/kubernetes-operator)
	- ["Cluster XtraDB Percona"](https://github.com/percona/percona-xtradb-cluster-operator)

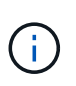

Un operatore e l'applicazione che installa devono utilizzare lo stesso namespace; potrebbe essere necessario modificare il file .yaml di implementazione per l'operatore per assicurarsi che questo sia il caso.

## <span id="page-6-0"></span>**Accesso a Internet**

È necessario determinare se si dispone di un accesso esterno a Internet. In caso contrario, alcune funzionalità potrebbero essere limitate, ad esempio la ricezione di dati di monitoraggio e metriche da NetApp Cloud Insights o l'invio di pacchetti di supporto a ["Sito di supporto NetApp"](https://mysupport.netapp.com/site/).

## <span id="page-7-0"></span>**Licenza**

Astra Control Center richiede una licenza Astra Control Center per una funzionalità completa. Ottenere una licenza di valutazione o una licenza completa da NetApp. Hai bisogno di una licenza per proteggere le tue applicazioni e i tuoi dati. Fare riferimento a. ["Caratteristiche di Astra Control Center"](https://docs.netapp.com/it-it/astra-control-center-2208/concepts/intro.html) per ulteriori informazioni.

Puoi provare Astra Control Center con una licenza di valutazione, che ti consente di utilizzare Astra Control Center per 90 giorni dalla data di download della licenza. Puoi iscriverti per una prova gratuita registrandoti ["qui".](https://cloud.netapp.com/astra-register)

Per ulteriori informazioni sulle licenze necessarie per i backend di storage ONTAP, fare riferimento a. ["Backend](#page-2-1) [di storage supportati"](#page-2-1).

Per ulteriori informazioni sul funzionamento delle licenze, vedere ["Licensing".](https://docs.netapp.com/it-it/astra-control-center-2208/concepts/licensing.html)

## <span id="page-7-1"></span>**Ingresso per cluster Kubernetes on-premise**

È possibile scegliere il tipo di ingresso di rete utilizzato da Astra Control Center. Per impostazione predefinita, Astra Control Center implementa il gateway Astra Control Center (servizio/traefik) come risorsa a livello di cluster. Astra Control Center supporta anche l'utilizzo di un servizio di bilanciamento del carico, se consentito nel tuo ambiente. Se si preferisce utilizzare un servizio di bilanciamento del carico e non ne si dispone già di uno configurato, è possibile utilizzare il bilanciamento del carico MetalLB per assegnare automaticamente un indirizzo IP esterno al servizio. Nella configurazione del server DNS interno, puntare il nome DNS scelto per Astra Control Center sull'indirizzo IP con bilanciamento del carico.

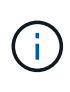

Se si ospita Astra Control Center su un cluster Tanzu Kubernetes Grid, utilizzare kubectl get nsxlbmonitors -A per verificare se è già stato configurato un monitor dei servizi per accettare il traffico in entrata. Se ne esiste uno, non installare MetalLB, perché il monitor di servizio esistente sovrascriverà qualsiasi nuova configurazione del bilanciamento del carico.

Per ulteriori informazioni, vedere ["Impostare l'ingresso per il bilanciamento del carico".](#page-10-1)

## <span id="page-7-2"></span>**Requisiti di rete**

L'ambiente operativo che ospita Astra Control Center comunica utilizzando le seguenti porte TCP. Assicurarsi che queste porte siano consentite attraverso qualsiasi firewall e configurare i firewall in modo da consentire qualsiasi traffico HTTPS in uscita dalla rete Astra. Alcune porte richiedono la connettività tra l'ambiente che ospita Astra Control Center e ciascun cluster gestito (annotato dove applicabile).

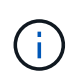

Puoi implementare Astra Control Center in un cluster Kubernetes dual-stack, mentre Astra Control Center può gestire le applicazioni e i back-end di storage configurati per il funzionamento dual-stack. Per ulteriori informazioni sui requisiti del cluster dual-stack, vedere ["Documentazione Kubernetes"](https://kubernetes.io/docs/concepts/services-networking/dual-stack/).

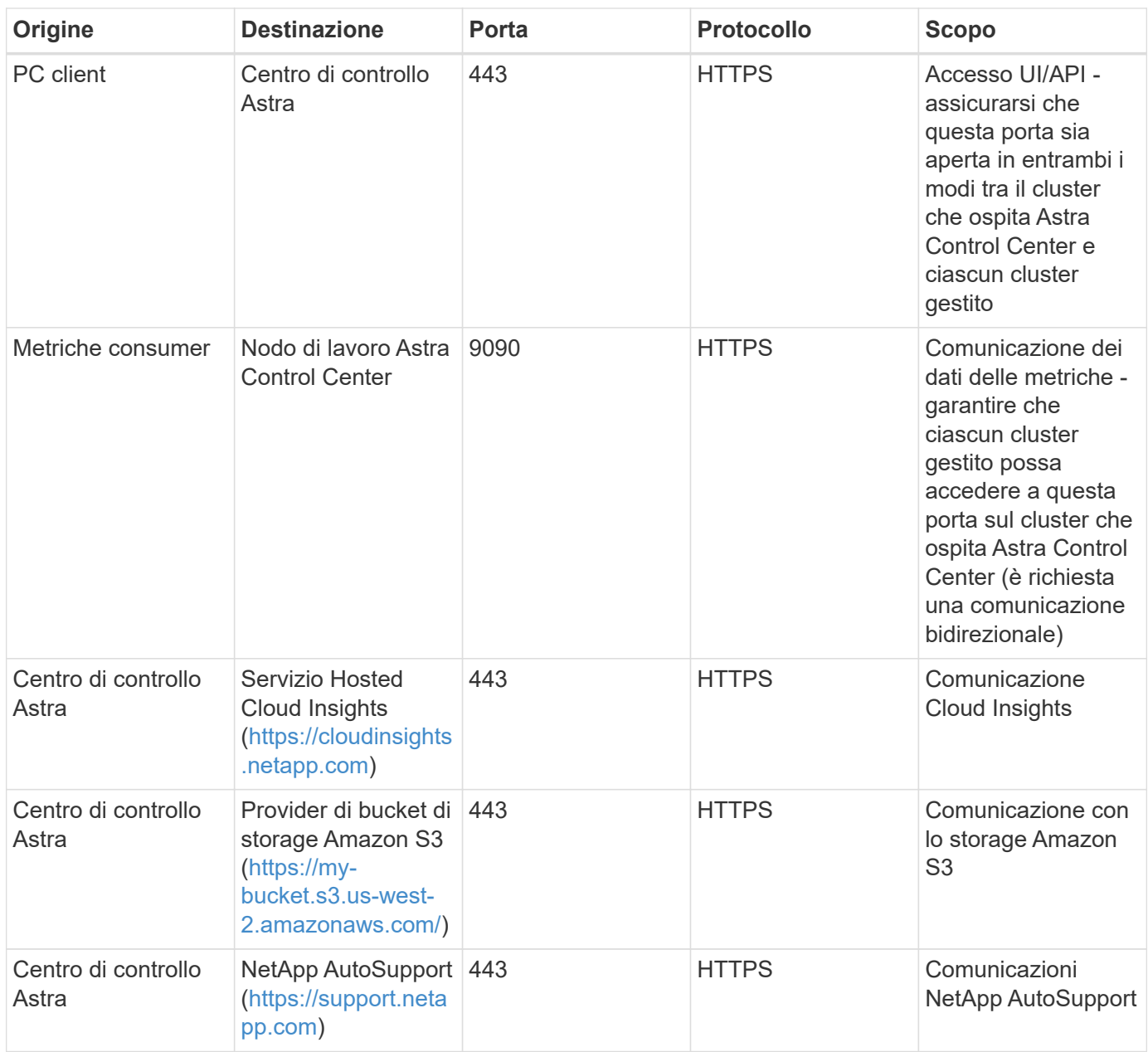

## <span id="page-8-1"></span>**Browser Web supportati**

Astra Control Center supporta versioni recenti di Firefox, Safari e Chrome con una risoluzione minima di 1280 x 720.

## **Cosa succederà**

Visualizzare il ["avvio rapido"](#page-8-0) panoramica.

## <span id="page-8-0"></span>**Avvio rapido per Astra Control Center**

Questa pagina fornisce una panoramica generale dei passaggi necessari per iniziare a utilizzare Astra Control Center. I collegamenti all'interno di ogni passaggio consentono di accedere a una pagina che fornisce ulteriori dettagli.

Provalo! Se si desidera provare Astra Control Center, è possibile utilizzare una licenza di valutazione di 90

giorni. Vedere ["informazioni sulle licenze"](#page-57-0) per ulteriori informazioni.

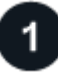

#### **Esaminare i requisiti del cluster Kubernetes**

- Astra funziona con i cluster Kubernetes con un backend di storage ONTAP configurato con Trident o un backend di storage Astra Data Store.
- I cluster devono essere in esecuzione in condizioni di salute, con almeno tre nodi di lavoro online.
- Il cluster deve eseguire Kubernetes.

Scopri di più su ["Requisiti di Astra Control Center".](#page-2-1)

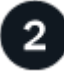

#### **Scaricare e installare Astra Control Center**

- Scaricare Astra Control Center dal ["Sito di supporto NetApp pagina Download di Astra Control Center".](https://mysupport.netapp.com/site/products/all/details/astra-control-center/downloads-tab)
- Installare Astra Control Center nell'ambiente locale.

Se lo si desidera, installare Astra Control Center utilizzando Red Hat OperatorHub.

Se lo si desidera, installare il centro di controllo Astra con un backend di storage Cloud Volumes ONTAP.

Scopri di più ["Installazione di Astra Control Center".](#page-10-0)

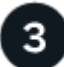

#### **Completare alcune attività di configurazione iniziali**

- Aggiunta di una licenza Astra Control e di eventuali licenze ONTAP di supporto.
- Aggiungi un cluster Kubernetes e Astra Control Center scopre i dettagli.
- Aggiungere un backend di storage ONTAP.
- Facoltativamente, Aggiungi un bucket di store di oggetti che memorizzerà i backup delle app.

Scopri di più su ["processo di installazione iniziale".](#page-57-0)

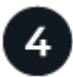

#### **Utilizzare Astra Control Center**

Dopo aver completato la configurazione di Astra Control Center, ecco cosa fare:

- Gestire un'applicazione. Scopri di più su come ["gestire le applicazioni"](https://docs.netapp.com/it-it/astra-control-center-2208/use/manage-apps.html).
- Proteggi le app configurando le policy di protezione per le app, replicando le app su sistemi remoti e clonando e migrando le app. Scopri di più su come ["proteggi le app".](https://docs.netapp.com/it-it/astra-control-center-2208/use/protection-overview.html)
- Gestire gli account (inclusi utenti, ruoli, LDAP per l'autenticazione dell'utente, credenziali, connessioni al repository e altro ancora). Scopri di più su come ["gestire gli utenti".](https://docs.netapp.com/it-it/astra-control-center-2208/use/manage-users.html)
- Se lo si desidera, connettersi a NetApp Cloud Insights per visualizzare le metriche sullo stato di salute del sistema, sulla capacità e sul throughput all'interno dell'interfaccia utente di Astra Control Center. Scopri di più ["Connessione a Cloud Insights"](https://docs.netapp.com/it-it/astra-control-center-2208/use/monitor-protect.html).

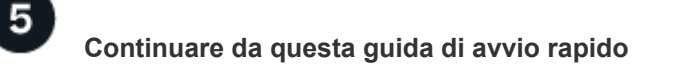

## **Trova ulteriori informazioni**

• ["Utilizzare l'API di controllo Astra"](https://docs.netapp.com/us-en/astra-automation/index.html)

## <span id="page-10-0"></span>**Panoramica dell'installazione**

Scegliere e completare una delle seguenti procedure di installazione di Astra Control Center:

- ["Installare Astra Control Center utilizzando il processo standard"](#page-10-1)
- ["\(Se utilizzi Red Hat OpenShift\) Installa Astra Control Center usando OpenShift OperatorHub"](#page-36-0)
- ["Installare il centro di controllo Astra con un backend di storage Cloud Volumes ONTAP"](#page-43-0)

## <span id="page-10-1"></span>**Installare Astra Control Center utilizzando il processo standard**

Per installare Astra Control Center, scaricare il pacchetto di installazione dal NetApp Support Site ed eseguire la procedura seguente per installare Astra Control Center Operator e Astra Control Center nel proprio ambiente. È possibile utilizzare questa procedura per installare Astra Control Center in ambienti connessi a Internet o con connessione ad aria.

Per gli ambienti Red Hat OpenShift, è possibile utilizzare un ["procedura alternativa"](#page-36-0) Per installare Astra Control Center utilizzando OpenShift OperatorHub.

#### **Di cosa hai bisogno**

- ["Prima di iniziare l'installazione, preparare l'ambiente per l'implementazione di Astra Control Center".](#page-2-1)
- Se hai configurato o vuoi configurare le policy di sicurezza dei pod nel tuo ambiente, familiarizza con le policy di sicurezza dei pod e con il modo in cui influiscono sull'installazione di Astra Control Center. Vedere ["Comprendere le restrizioni delle policy di sicurezza del pod"](#page-31-0).
- Assicurarsi che tutti gli operatori del cluster siano in buono stato e disponibili.

kubectl get clusteroperators

• Assicurarsi che tutti i servizi API siano in buono stato e disponibili:

kubectl get apiservices

- Assicurarsi che l'FQDN Astra che si intende utilizzare sia instradabile a questo cluster. Ciò significa che si dispone di una voce DNS nel server DNS interno o si sta utilizzando un percorso URL principale già registrato.
- Se nel cluster esiste già un cert-manager, è necessario eseguirne alcune ["fasi preliminari"](https://docs.netapp.com/it-it/astra-control-center-2208/get-started/cert-manager-prereqs.html) In modo che Astra Control Center non installi il proprio cert-manager.

#### **A proposito di questa attività**

Il processo di installazione di Astra Control Center esegue le seguenti operazioni:

• Installa i componenti Astra in netapp-acc namespace (o personalizzato).

- Crea un account predefinito.
- Stabilisce un indirizzo e-mail amministrativo predefinito per l'utente e una password monouso predefinita. A questo utente viene assegnato il ruolo Owner (Proprietario) nel sistema necessario per il primo accesso all'interfaccia utente.
- Consente di determinare se tutti i pod Astra Control Center sono in esecuzione.
- Installa l'interfaccia utente Astra.

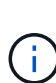

(Valido solo per la release Astra Data Store Early Access Program (EAP)). Se si intende gestire Astra Data Store utilizzando Astra Control Center e abilitare i flussi di lavoro VMware, implementare Astra Control Center solo su pcloud namespace e non su netapp-acc namespace o uno spazio dei nomi personalizzato descritto nei passaggi di questa procedura.

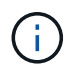

Non eseguire il seguente comando durante l'intero processo di installazione per evitare di eliminare tutti i pod di Astra Control Center: kubectl delete -f astra control center operator deploy.yaml

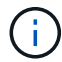

Se si utilizza Podman di Red Hat invece di Docker Engine, è possibile utilizzare i comandi Podman al posto dei comandi Docker.

#### **Fasi**

Per installare Astra Control Center, procedere come segue:

- [Scarica e disimballa il bundle Astra Control Center](#page-11-0)
- [Installare il plug-in NetApp Astra kubectl](#page-12-0)
- [Aggiungere le immagini al registro locale](#page-12-1)
- [Impostare namespace e secret per i registri con requisiti di autenticazione](#page-14-0)
- [Installare l'operatore del centro di controllo Astra](#page-16-0)
- [Configurare Astra Control Center](#page-18-0)
- [Completare l'installazione dell'Astra Control Center e dell'operatore](#page-20-0)
- [Verificare lo stato del sistema](#page-21-0)
- [Impostare l'ingresso per il bilanciamento del carico](#page-25-0)
- [Accedere all'interfaccia utente di Astra Control Center](#page-30-0)

#### <span id="page-11-0"></span>**Scarica e disimballa il bundle Astra Control Center**

- 1. Scarica il bundle Astra Control Center (astra-control-center-[version].tar.gz) da ["Sito di](https://mysupport.netapp.com/site/products/all/details/astra-control-center/downloads-tab) [supporto NetApp".](https://mysupport.netapp.com/site/products/all/details/astra-control-center/downloads-tab)
- 2. Scarica la zip dei certificati e delle chiavi di Astra Control Center dal ["Sito di supporto NetApp".](https://mysupport.netapp.com/site/products/all/details/astra-control-center/downloads-tab)
- 3. (Facoltativo) utilizzare il seguente comando per verificare la firma del bundle:

```
openssl dgst -sha256 -verify AstraControlCenter-public.pub -signature
astra-control-center-[version].tar.gz.sig astra-control-center-
[version].tar.qz
```
4. Estrarre le immagini:

tar **-vxzf** astra-control-center-[version].tar.gz

#### <span id="page-12-0"></span>**Installare il plug-in NetApp Astra kubectl**

NetApp Astra kubectl Il plug-in della riga di comando consente di risparmiare tempo durante l'esecuzione di attività comuni associate all'implementazione e all'aggiornamento di Astra Control Center.

#### **Di cosa hai bisogno**

NetApp fornisce binari per il plug-in per diverse architetture CPU e sistemi operativi. Prima di eseguire questa attività, è necessario conoscere la CPU e il sistema operativo in uso. Sui sistemi operativi Linux e Mac, è possibile utilizzare uname -a per raccogliere queste informazioni.

#### **Fasi**

1. Elencare NetApp Astra disponibile kubectl Binari del plug-in e annotare il nome del file necessario per il sistema operativo e l'architettura della CPU:

```
ls kubectl-astra/
```
2. Copiare il file nella stessa posizione dello standard kubectl utility. In questo esempio, il kubectl l'utility si trova in /usr/local/bin directory. Sostituire <binary-name> con il nome del file desiderato:

```
cp kubectl-astra/<binary-name> /usr/local/bin/kubectl-astra
```
#### <span id="page-12-1"></span>**Aggiungere le immagini al registro locale**

1. Completare la sequenza di passaggi appropriata per il motore dei container:

#### **Docker**

1. Passare alla directory Astra:

cd acc

- <span id="page-13-0"></span>2. inserire le immagini del pacchetto nella directory delle immagini di Astra Control Center nel registro locale. Eseguire le seguenti sostituzioni prima di eseguire il comando:
	- Sostituire BUNDLE\_FILE con il nome del file bundle Astra Control (ad esempio, acc.manifest.yaml).
	- Sostituire MY\_REGISTRY con l'URL del repository Docker.
	- Sostituire MY\_REGISTRY\_USER con il nome utente.
	- Sostituire MY\_REGISTRY\_TOKEN con un token autorizzato per il Registro di sistema.

kubectl astra packages push-images **-m** BUNDLE\_FILE **-r** MY\_REGISTRY **-u** MY\_REGISTRY\_USER **-p** MY\_REGISTRY\_TOKEN

#### **Podman**

1. Accedere al Registro di sistema:

podman login [your\_registry\_path]

2. Eseguire il seguente script, eseguendo la sostituzione <YOUR\_REGISTRY> come indicato nei commenti:

```
# You need to be at the root of the tarball.
# You should see these files to confirm correct location:
# acc.manifest.yaml
# acc/
# Replace <YOUR REGISTRY> with your own registry (e.g
registry.customer.com or registry.customer.com/testing, etc..)
export REGISTRY=<YOUR_REGISTRY>
export PACKAGENAME=acc
export PACKAGEVERSION=22.08.1-26
export DIRECTORYNAME=acc
for astraImageFile in $(ls ${DIRECTORYNAME}/images/*.tar) ; do
    # Load to local cache
   astraImage=$(podman load --input ${astraImageFile} | sed 's/Loaded
image(s): //')  # Remove path and keep imageName.
    astraImageNoPath=$(echo ${astraImage} | sed 's:.*/::')
    # Tag with local image repo.
   podman tag ${astraImage} ${REGISTRY}/netapp/astra/${PACKAGENAME}
/${PACKAGEVERSION}/${astraImageNoPath}
    # Push to the local repo.
    podman push ${REGISTRY}/netapp/astra/${PACKAGENAME}/
${PACKAGEVERSION}/${astraImageNoPath}
done
```
<span id="page-14-0"></span>**Impostare namespace e secret per i registri con requisiti di autenticazione**

1. Esportare il KUBECONFIG per il cluster host Astra Control Center:

export KUBECONFIG=[file path]

- 2. Se si utilizza un registro che richiede l'autenticazione, è necessario effettuare le seguenti operazioni:
	- a. Creare il netapp-acc-operator spazio dei nomi:

kubectl create ns netapp-acc-operator

Risposta:

```
namespace/netapp-acc-operator created
```
b. Creare un segreto per netapp-acc-operator namespace. Aggiungere informazioni su Docker ed eseguire il seguente comando:

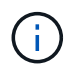

Il segnaposto your registry path deve corrispondere alla posizione delle immagini caricate in precedenza (ad esempio, [Registry URL]/netapp/astra/astracc/22.08.1-26).

```
kubectl create secret docker-registry astra-registry-cred -n netapp-
acc-operator --docker-server=[your_registry_path] --docker-username
=[username] --docker-password=[token]
```
Esempio di risposta:

```
secret/astra-registry-cred created
```
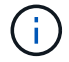

Se si elimina lo spazio dei nomi dopo la generazione del segreto, è necessario rigenerare il segreto per lo spazio dei nomi dopo la ricostruzione dello spazio dei nomi.

c. Creare il netapp-acc namespace (o personalizzato).

```
kubectl create ns [netapp-acc or custom namespace]
```
Esempio di risposta:

namespace/netapp-acc created

d. Creare un segreto per netapp-acc namespace (o personalizzato). Aggiungere informazioni su Docker ed eseguire il seguente comando:

```
kubectl create secret docker-registry astra-registry-cred -n [netapp-
acc or custom namespace] --docker-server=[your registry path]
--docker-username=[username] --docker-password=[token]
```
Risposta

```
secret/astra-registry-cred created
```
<span id="page-15-0"></span>a. (opzionale) se si desidera che il cluster venga gestito automaticamente da Astra Control Center

dopo l'installazione, assicurarsi di fornire il kubeconfig come segreto all'interno dello spazio dei nomi di Astra Control Center in cui si intende eseguire la distribuzione utilizzando questo comando:

```
kubectl create secret generic [acc-kubeconfig-cred or custom secret
name] --from-file=<path-to-your-kubeconfig> -n [netapp-acc or custom
namespace]
```
#### <span id="page-16-0"></span>**Installare l'operatore del centro di controllo Astra**

1. Modificare la directory:

cd manifests

2. Modificare l'YAML di implementazione dell'operatore di Astra Control Center (astra\_control\_center\_operator\_deploy.yaml) per fare riferimento al registro locale e al segreto.

vim astra control center operator deploy.yaml

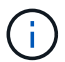

Un YAML di esempio annotato segue questi passaggi.

a. Se si utilizza un registro che richiede l'autenticazione, sostituire la riga predefinita di imagePullSecrets: [] con i seguenti elementi:

```
imagePullSecrets:
- name: <astra-registry-cred>
```
- b. Cambiare [your\_registry\_path] per kube-rbac-proxy al percorso del registro in cui sono state inviate le immagini in a. [passaggio precedente](#page-13-0).
- c. Cambiare [your\_registry\_path] per acc-operator-controller-manager al percorso del registro in cui sono state inviate le immagini in a. [passaggio precedente](#page-13-0).
- d. (Per le installazioni che utilizzano l'anteprima di Astra Data Store) vedere questo problema noto relativo a. ["Provisioning delle classi di storage e modifiche aggiuntive da apportare al programma](https://docs.netapp.com/us-en/astra-data-store-2112/release-notes/known-issues.html#mongodb-deployment-with-default-liveness-probe-value-fails-with-pods-in-crash-loop) [YAML".](https://docs.netapp.com/us-en/astra-data-store-2112/release-notes/known-issues.html#mongodb-deployment-with-default-liveness-probe-value-fails-with-pods-in-crash-loop)

```
apiVersion: apps/v1
kind: Deployment
metadata:
    labels:
      control-plane: controller-manager
    name: acc-operator-controller-manager
    namespace: netapp-acc-operator
spec:
    replicas: 1
    selector:
      matchLabels:
        control-plane: controller-manager
    template:
      metadata:
        labels:
          control-plane: controller-manager
      spec:
        containers:
        - args:
          - --secure-listen-address=0.0.0.0:8443
          - --upstream=http://127.0.0.1:8080/
          - --logtostderr=true
        - -v=10  image: [your_registry_path]/kube-rbac-proxy:v4.8.0
          name: kube-rbac-proxy
          ports:
          - containerPort: 8443
            name: https
        - args:
          - --health-probe-bind-address=:8081
          - --metrics-bind-address=127.0.0.1:8080
          - --leader-elect
          command:
          - /manager
          env:
        - name: ACCOP LOG LEVEL
            value: "2"
          image: [your_registry_path]/acc-operator:[version x.y.z]
          imagePullPolicy: IfNotPresent
        imagePullSecrets: []
```
3. Installare l'operatore del centro di controllo Astra:

kubectl apply **-f** astra\_control\_center\_operator\_deploy.yaml

Esempio di risposta:

namespace/netapp-acc-operator created customresourcedefinition.apiextensions.k8s.io/astracontrolcenters.astra. netapp.io created role.rbac.authorization.k8s.io/acc-operator-leader-election-role created clusterrole.rbac.authorization.k8s.io/acc-operator-manager-role created clusterrole.rbac.authorization.k8s.io/acc-operator-metrics-reader created clusterrole.rbac.authorization.k8s.io/acc-operator-proxy-role created rolebinding.rbac.authorization.k8s.io/acc-operator-leader-electionrolebinding created clusterrolebinding.rbac.authorization.k8s.io/acc-operator-managerrolebinding created clusterrolebinding.rbac.authorization.k8s.io/acc-operator-proxyrolebinding created configmap/acc-operator-manager-config created service/acc-operator-controller-manager-metrics-service created deployment.apps/acc-operator-controller-manager created

4. Verificare che i pod siano in esecuzione:

kubectl get pods **-n** netapp-acc-operator

#### <span id="page-18-0"></span>**Configurare Astra Control Center**

1. Modificare il file delle risorse personalizzate (CR) di Astra Control Center (astra\_control\_center\_min.yaml) Per creare account, AutoSupport, Registro di sistema e altre configurazioni necessarie:

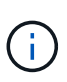

astra control center min.yaml È il CR predefinito ed è adatto per la maggior parte delle installazioni. Familiarizzare con tutti ["Opzioni CR e relativi valori potenziali"](https://docs.netapp.com/it-it/astra-control-center-2208/get-started/acc_cluster_cr_options.html) Per garantire la corretta implementazione di Astra Control Center per il proprio ambiente. Se sono necessarie personalizzazioni aggiuntive per il proprio ambiente, è possibile utilizzare astra control center. yaml Come CR alternativa.

vim astra control center min.yaml

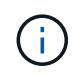

Se si utilizza un registro che non richiede autorizzazione, è necessario eliminare secret linea entro imageRegistry in caso negativo, l'installazione non riesce.

a. Cambiare [your registry path] al percorso del registro di sistema in cui sono state inviate le immagini nel passaggio precedente.

- b. Modificare il accountName stringa al nome che si desidera associare all'account.
- c. Modificare il astraAddress Stringa all'FQDN che si desidera utilizzare nel browser per accedere ad Astra. Non utilizzare http:// oppure https:// nell'indirizzo. Copiare questo FQDN per utilizzarlo in un [passo successivo](#page-30-0).
- d. Modificare il email stringa all'indirizzo iniziale predefinito dell'amministratore. Copiare questo indirizzo e-mail per utilizzarlo in [passo successivo.](#page-30-0)
- e. Cambiare enrolled Per AutoSupport a. false per i siti senza connettività internet o senza retain true per i siti connessi.
- f. Se si utilizza un cert-manager esterno, aggiungere le seguenti righe a. spec:

```
spec:
    crds:
      externalCertManager: true
```
- g. (Facoltativo) aggiungere un nome firstName e cognome lastName dell'utente associato all'account. È possibile eseguire questo passaggio ora o in un secondo momento all'interno dell'interfaccia utente.
- h. (Facoltativo) modificare storageClass Valore per un'altra risorsa Trident storageClass, se richiesto dall'installazione.
- i. (Facoltativo) se si desidera che il cluster venga gestito automaticamente da Astra Control Center dopo l'installazione e si è già provveduto [creato il segreto contenente il kubeconfig per questo cluster](#page-15-0), Fornire il nome del segreto aggiungendo un nuovo campo a questo file YAML chiamato astraKubeConfigSecret: "acc-kubeconfig-cred or custom secret name"
- j. Completare una delle seguenti operazioni:
	- **Other ingress controller (ingressType:Generic)**: Questa è l'azione predefinita con Astra Control Center. Dopo l'implementazione di Astra Control Center, è necessario configurare il controller di ingresso per esporre Astra Control Center con un URL.

L'installazione predefinita di Astra Control Center imposta il gateway (service/traefik) per essere del tipo ClusterIP. Questa installazione predefinita richiede l'impostazione di Kubernetes IngressController/Ingress per instradare il traffico verso di essa. Se si desidera utilizzare un ingresso, vedere ["Impostare l'ingresso per il bilanciamento del carico"](#page-10-1).

▪ **Service load balancer (ingressType:AccTraefik)**: Se non si desidera installare un IngressController o creare una risorsa Ingress, impostare ingressType a. AccTraefik.

In questo modo viene implementato l'Astra Control Center traefik Gateway come servizio di tipo Kubernetes LoadBalancer.

Astra Control Center utilizza un servizio del tipo "LoadBalancer" (svc/traefik Nello spazio dei nomi di Astra Control Center) e richiede l'assegnazione di un indirizzo IP esterno accessibile. Se nel proprio ambiente sono consentiti i bilanciatori di carico e non ne è già configurato uno, è possibile utilizzare MetalLB o un altro servizio di bilanciamento del carico esterno per assegnare un indirizzo IP esterno al servizio. Nella configurazione del server DNS interno, puntare il nome DNS scelto per Astra Control Center sull'indirizzo IP con bilanciamento del carico.

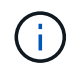

Per ulteriori informazioni sul tipo di servizio "LoadBalancer" e sull'ingresso, vedere ["Requisiti".](#page-2-1)

```
apiVersion: astra.netapp.io/v1
kind: AstraControlCenter
metadata:
   name: astra
spec:
   accountName: "Example"
    astraVersion: "ASTRA_VERSION"
    astraAddress: "astra.example.com"
    astraKubeConfigSecret: "acc-kubeconfig-cred or custom secret name"
    ingressType: "Generic"
    autoSupport:
      enrolled: true
    email: "[admin@example.com]"
    firstName: "SRE"
    lastName: "Admin"
    imageRegistry:
      name: "[your_registry_path]"
      secret: "astra-registry-cred"
    storageClass: "ontap-gold"
```
#### <span id="page-20-0"></span>**Completare l'installazione dell'Astra Control Center e dell'operatore**

1. Se non lo si è già fatto in un passaggio precedente, creare il netapp-acc namespace (o personalizzato):

kubectl create ns [netapp-acc or custom namespace]

Esempio di risposta:

namespace/netapp-acc created

2. Installare Astra Control Center in netapp-acc spazio dei nomi (o personalizzato):

```
kubectl apply -f astra_control_center_min.yaml -n [netapp-acc or custom
namespace]
```
Esempio di risposta:

astracontrolcenter.astra.netapp.io/astra created

#### <span id="page-21-0"></span>**Verificare lo stato del sistema**

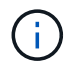

Se preferisci utilizzare OpenShift, puoi utilizzare comandi oc paragonabili per le fasi di verifica.

1. Verificare che tutti i componenti del sistema siano installati correttamente.

```
kubectl get pods -n [netapp-acc or custom namespace]
```
Ogni pod deve avere uno stato di Running. L'implementazione dei pod di sistema potrebbe richiedere alcuni minuti.

### **Esempio di risposta**

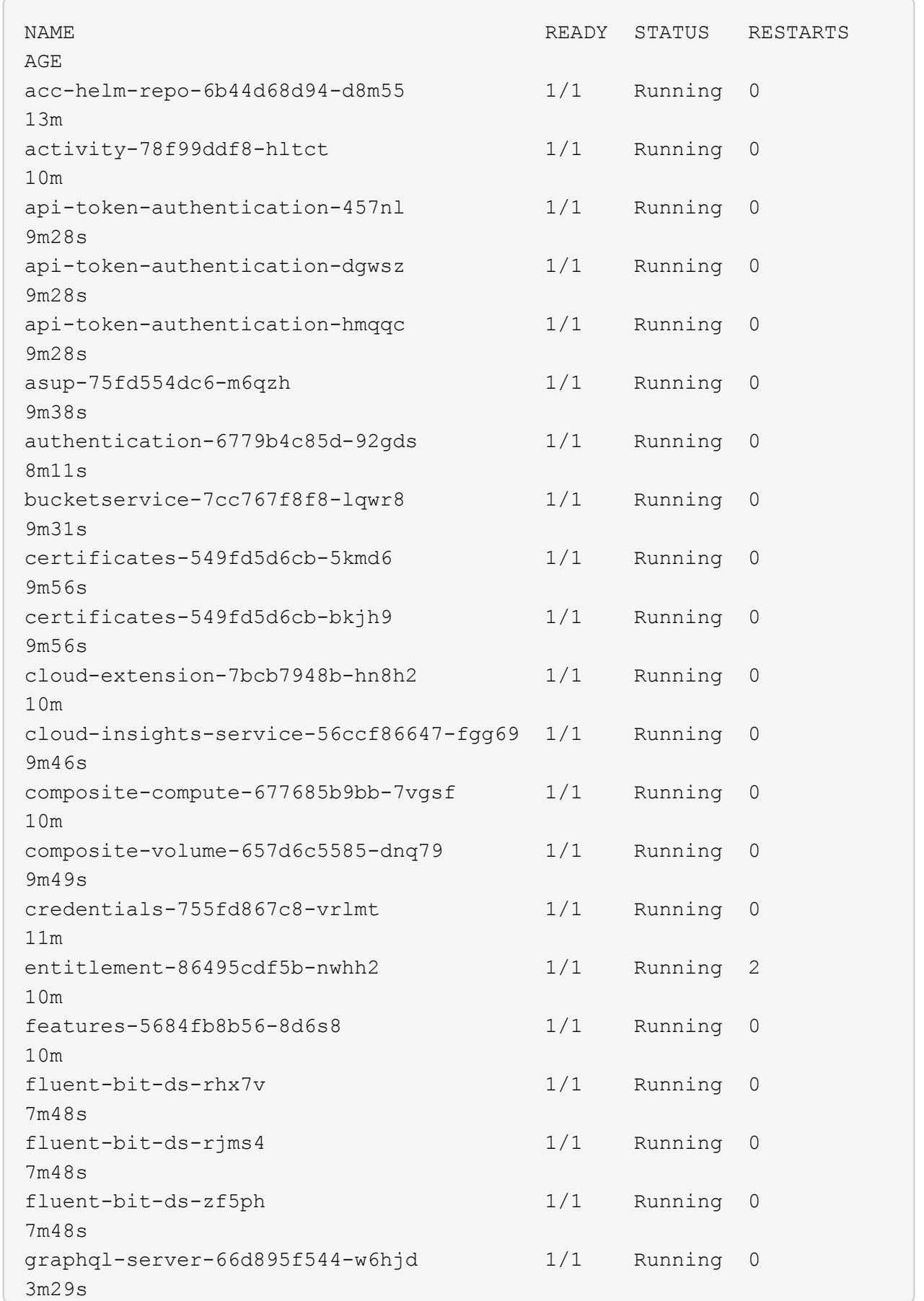

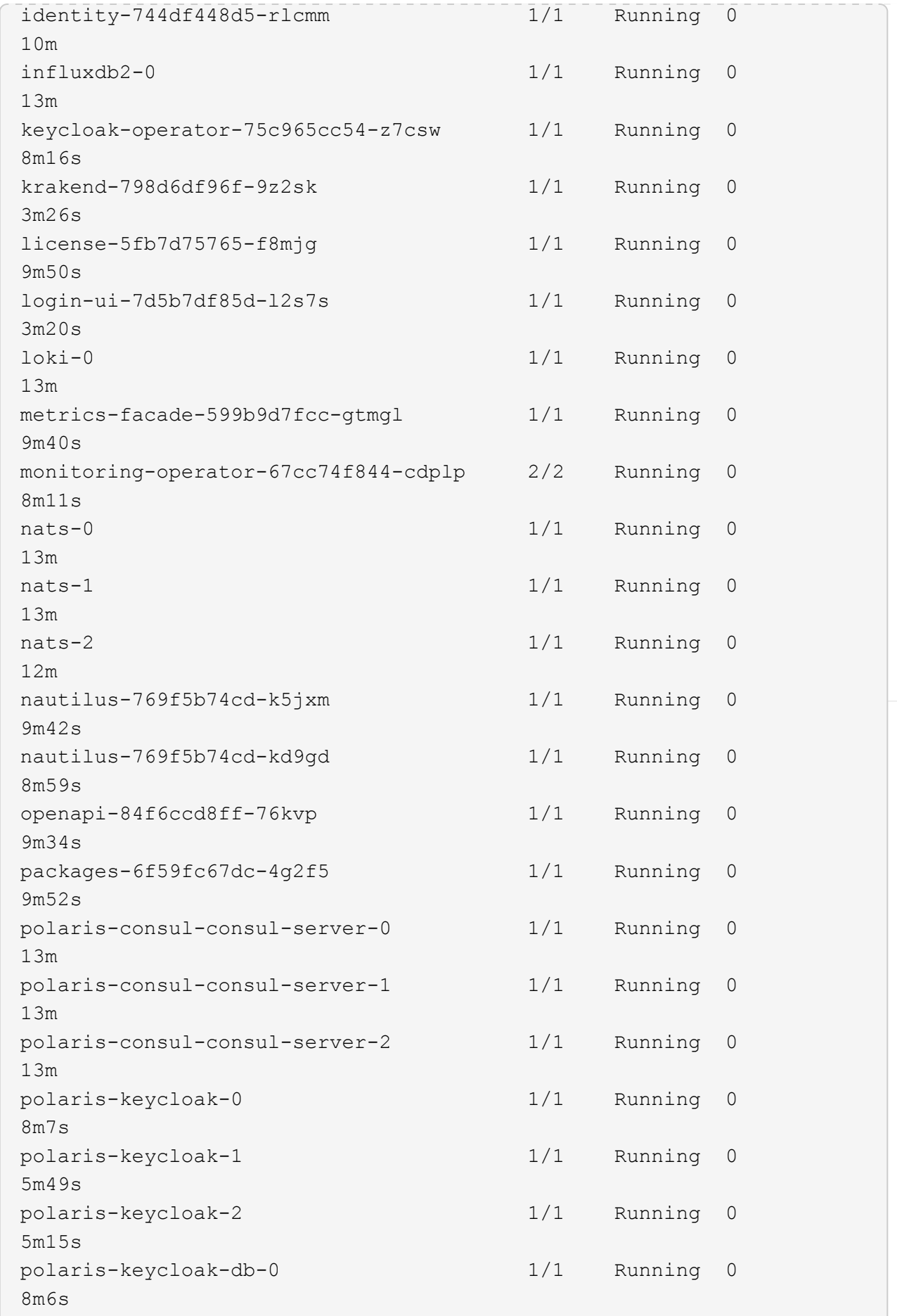

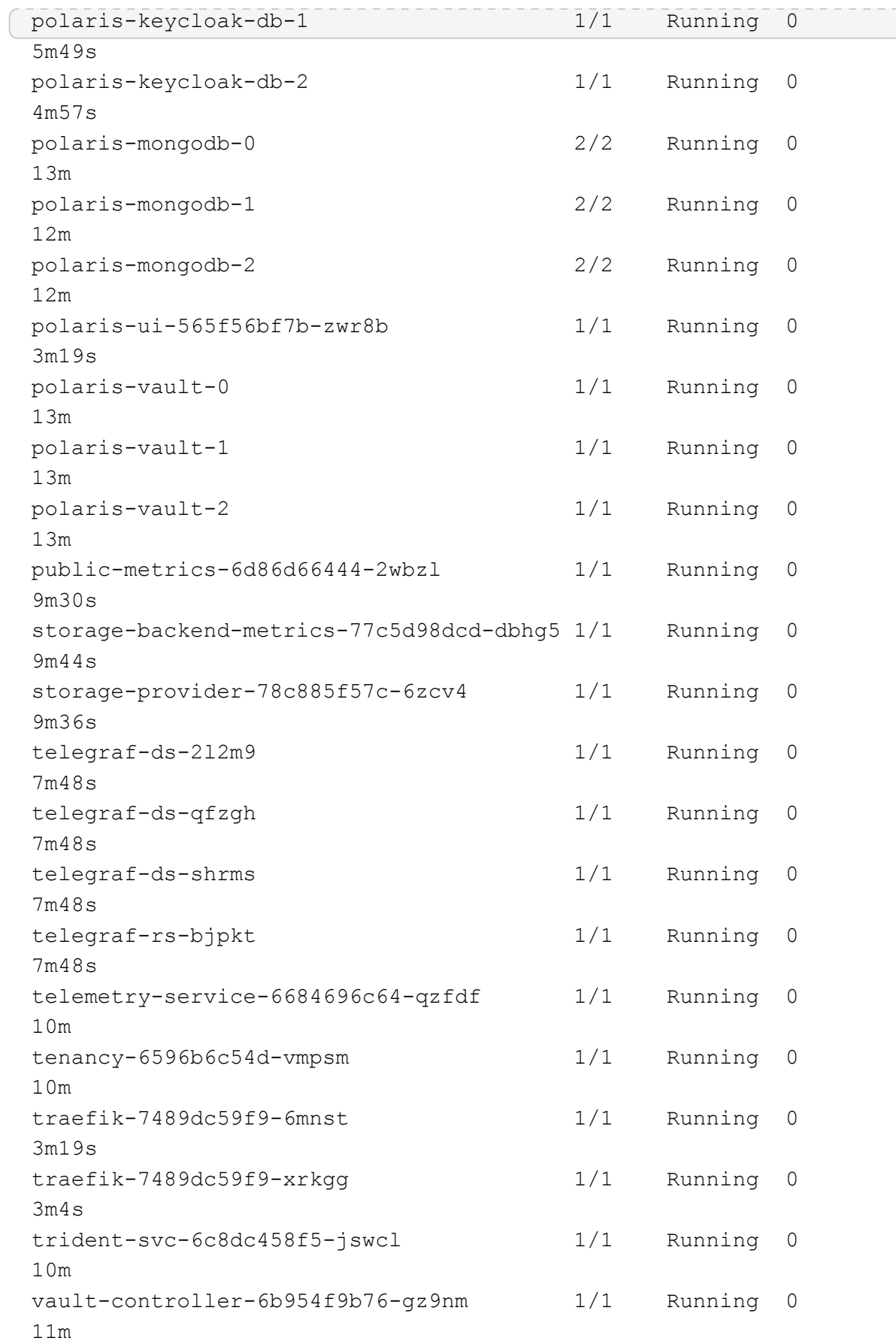

2. (Facoltativo) per assicurarsi che l'installazione sia completata, è possibile guardare acc-operator registra usando il seguente comando.

```
kubectl logs deploy/acc-operator-controller-manager -n netapp-acc-
operator -c manager -f
```
accHost la registrazione del cluster è una delle ultime operazioni e, in caso di errore, la distribuzione non avrà esito negativo. In caso di errore di registrazione del cluster indicato nei registri, è possibile tentare di nuovo la registrazione attraverso il flusso di lavoro add cluster ["Nell'interfaccia utente"](#page-57-0) O API.

3. Una volta eseguiti tutti i pod, verificare che l'installazione sia stata eseguita correttamente (READY è True) E ottenere la password monouso da utilizzare per l'accesso ad Astra Control Center:

kubectl get AstraControlCenter **-n** netapp-acc

Risposta:

Ĥ.

```
NAME UUID SAN SERION ADDRESS
READY
astra ACC-9aa5fdae-4214-4cb7-9976-5d8b4c0ce27f 22.08.1-26
10.111.111.111 True
```
Ť.

Copiare il valore UUID. La password è ACC- Seguito dal valore UUID (ACC-[UUID] oppure, in questo esempio, ACC-9aa5fdae-4214-4cb7-9976-5d8b4c0ce27f).

#### <span id="page-25-0"></span>**Impostare l'ingresso per il bilanciamento del carico**

È possibile configurare un controller di ingresso Kubernetes che gestisce l'accesso esterno ai servizi, come il bilanciamento del carico in un cluster.

Questa procedura spiega come configurare un controller di ingresso (ingressType:Generic). Questa è l'azione predefinita con Astra Control Center. Dopo l'implementazione di Astra Control Center, è necessario configurare il controller di ingresso per esporre Astra Control Center con un URL.

```
÷.
```
Se non si desidera configurare un controller di ingresso, è possibile impostarlo ingressType:AccTraefik). Astra Control Center utilizza un servizio del tipo "LoadBalancer" (svc/traefik Nello spazio dei nomi di Astra Control Center) e richiede l'assegnazione di un indirizzo IP esterno accessibile. Se nel proprio ambiente sono consentiti i bilanciatori di carico e non ne è già configurato uno, è possibile utilizzare MetalLB o un altro servizio di bilanciamento del carico esterno per assegnare un indirizzo IP esterno al servizio. Nella configurazione del server DNS interno, puntare il nome DNS scelto per Astra Control Center sull'indirizzo IP con bilanciamento del carico. Per ulteriori informazioni sul tipo di servizio "LoadBalancer" e sull'ingresso, vedere ["Requisiti".](#page-2-1)

I passaggi variano a seconda del tipo di controller di ingresso utilizzato:

- Ingresso Istio
- Controller di ingresso nginx
- Controller di ingresso OpenShift

#### **Di cosa hai bisogno**

- Il necessario ["controller di ingresso"](https://kubernetes.io/docs/concepts/services-networking/ingress-controllers/) dovrebbe essere già implementato.
- Il ["classe di ingresso"](https://kubernetes.io/docs/concepts/services-networking/ingress/#ingress-class) corrispondente al controller di ingresso dovrebbe già essere creato.
- Si stanno utilizzando versioni di Kubernetes comprese tra v1.19 e v1.22.

#### **Passaggi per l'ingresso di Istio**

1. Configurare l'ingresso Istio.

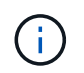

Questa procedura presuppone che Istio venga distribuito utilizzando il profilo di configurazione "predefinito".

2. Raccogliere o creare il certificato e il file della chiave privata desiderati per Ingress Gateway.

È possibile utilizzare un certificato CA o autofirmato. Il nome comune deve essere l'indirizzo Astra (FQDN).

Esempio di comando:

```
openssl req -x509 -nodes -days 365 -newkey rsa:2048
-keyout tls.key -out tls.crt
```
3. Crea un segreto tls secret name di tipo kubernetes.io/tls Per una chiave privata TLS e un certificato in istio-system namespace Come descritto in TLS secrets (segreti TLS).

Esempio di comando:

```
kubectl create secret tls [tls secret name] 
--key="tls.key"
--cert="tls.crt" -n istio-system
```
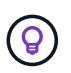

Il nome del segreto deve corrispondere a. spec.tls.secretName fornito in istioingress.yaml file.

4. Implementare una risorsa income in netapp-acc (O con nome personalizzato) che utilizza lo spazio dei nomi v1beta1 (deprecato in Kubernetes versione inferiore a o 1.22) o il tipo di risorsa v1 per uno schema obsoleto o per uno schema nuovo:

Uscita:

```
apiVersion: networking.k8s.io/v1beta1
kind: IngressClass
metadata:
    name: istio
spec:
    controller: istio.io/ingress-controller
---apiVersion: networking.k8s.io/v1beta1
kind: Ingress
metadata:
    name: ingress
    namespace: istio-system
spec:
    ingressClassName: istio
    tls:
    - hosts:
      - <ACC addess>
      secretName: [tls secret name]
    rules:
  - host: [ACC addess]
      http:
        paths:
        - path: /
          pathType: Prefix
          backend:
             serviceName: traefik
             servicePort: 80
```
Per il nuovo schema v1, seguire questo esempio:

kubectl apply **-f** istio-Ingress.yaml

Uscita:

```
apiVersion: networking.k8s.io/v1
kind: IngressClass
metadata:
    name: istio
spec:
    controller: istio.io/ingress-controller
---
apiVersion: networking.k8s.io/v1
kind: Ingress
metadata:
    name: ingress
    namespace: istio-system
spec:
    ingressClassName: istio
    tls:
    - hosts:
      - <ACC addess>
      secretName: [tls secret name]
    rules:
    - host: [ACC addess]
    http:
        paths:
        - path: /
           pathType: Prefix
           backend:
             service:
               name: traefik
               port:
                  number: 80
```
- 5. Implementare Astra Control Center come di consueto.
- 6. Controllare lo stato dell'ingresso:

kubectl get ingress **-n** netapp-acc

Risposta:

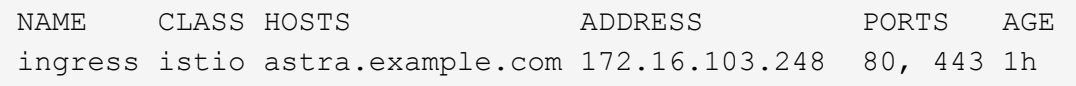

#### **Procedura per il controller di ingresso Nginx**

1. Creare un segreto di tipo[kubernetes.io/tls] Per una chiave privata TLS e un certificato in netappacc (o con nome personalizzato) come descritto in ["Segreti TLS"](https://kubernetes.io/docs/concepts/configuration/secret/#tls-secrets).

- 2. Implementare una risorsa income in netapp-acc (o con nome personalizzato) namespace utilizzando v1beta1 (Obsoleto in Kubernetes versione inferiore a o 1.22) o. v1 tipo di risorsa per uno schema obsoleto o nuovo:
	- a. Per a. v1beta1 schema obsoleto, seguire questo esempio:

```
apiVersion: extensions/v1beta1
Kind: IngressClass
metadata:
   name: ingress-acc
   namespace: [netapp-acc or custom namespace]
    annotations:
     kubernetes.io/ingress.class: [class name for nginx controller]
spec:
   tls:
    - hosts:
     - <ACC address>
     secretName: [tls secret name]
    rules:
    - host: [ACC address]
      http:
       paths:
        - backend:
          serviceName: traefik
          servicePort: 80
          pathType: ImplementationSpecific
```
b. Per v1 nuovo schema, seguire questo esempio:

```
apiVersion: networking.k8s.io/v1
kind: Ingress
metadata:
    name: netapp-acc-ingress
    namespace: [netapp-acc or custom namespace]
spec:
    ingressClassName: [class name for nginx controller]
    tls:
    - hosts:
      - <ACC address>
      secretName: [tls secret name]
    rules:
  - host: <ACC addess>
      http:
        paths:
          - path:
             backend:
               service:
                 name: traefik
                 port:
                    number: 80
             pathType: ImplementationSpecific
```
#### **Procedura per il controller di ingresso OpenShift**

- 1. Procurarsi il certificato e ottenere la chiave, il certificato e i file CA pronti per l'uso con il percorso OpenShift.
- 2. Creare il percorso OpenShift:

```
oc create route edge --service=traefik
--port=web -n [netapp-acc or custom namespace]
--insecure-policy=Redirect --hostname=<ACC address>
--cert=cert.pem --key=key.pem
```
#### <span id="page-30-0"></span>**Accedere all'interfaccia utente di Astra Control Center**

Dopo aver installato Astra Control Center, si modifica la password dell'amministratore predefinito e si accede alla dashboard dell'interfaccia utente di Astra Control Center.

#### **Fasi**

- 1. In un browser, immettere l'FQDN utilizzato in astraAddress in astra control center min.yaml CR quando [Astra Control Center è stato installato.](#page-42-0)
- 2. Accettare i certificati autofirmati quando richiesto.

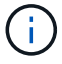

È possibile creare un certificato personalizzato dopo l'accesso.

3. Nella pagina di accesso di Astra Control Center, inserire il valore utilizzato per email poll astra control center min.yaml CR quando [Astra Control Center è stato installato](#page-42-0), seguito dalla password monouso (ACC-[UUID]).

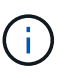

Se si immette una password errata per tre volte, l'account admin viene bloccato per 15 minuti.

- 4. Selezionare **Login**.
- 5. Modificare la password quando richiesto.

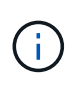

Se si tratta del primo accesso e si dimentica la password e non sono ancora stati creati altri account utente amministrativi, contattare il supporto NetApp per assistenza per il recupero della password.

6. (Facoltativo) rimuovere il certificato TLS autofirmato esistente e sostituirlo con un ["Certificato TLS](#page-71-0) [personalizzato firmato da un'autorità di certificazione \(CA\)".](#page-71-0)

#### **Risolvere i problemi di installazione**

Se uno dei servizi è in Error stato, è possibile esaminare i registri. Cercare i codici di risposta API nell'intervallo da 400 a 500. Questi indicano il luogo in cui si è verificato un guasto.

#### **Fasi**

1. Per esaminare i registri dell'operatore di Astra Control Center, immettere quanto segue:

```
kubectl logs --follow -n netapp-acc-operator $(kubectl get pods -n
netapp-acc-operator -o name) -c manager
```
#### **Cosa succederà**

Completare l'implementazione eseguendo ["attività di installazione".](#page-57-0)

=

:allow-uri-read:

#### <span id="page-31-0"></span>**Comprendere le restrizioni delle policy di sicurezza del pod**

Astra Control Center supporta la limitazione dei privilegi tramite PSP (Pod Security policy). Le policy di sicurezza Pod consentono di limitare gli utenti o i gruppi in grado di eseguire i container e i privilegi che questi possono avere.

Alcune distribuzioni di Kubernetes, come RKE2, dispongono di un criterio di protezione pod predefinito troppo restrittivo e causano problemi durante l'installazione di Astra Control Center.

È possibile utilizzare le informazioni e gli esempi inclusi qui per comprendere le policy di sicurezza dei pod create da Astra Control Center e configurare le policy di sicurezza dei pod che forniscono la protezione necessaria senza interferire con le funzioni di Astra Control Center.

#### **PSP installati da Astra Control Center**

Astra Control Center crea diverse policy di sicurezza del pod durante l'installazione. Alcune di queste sono permanenti, alcune vengono create durante determinate operazioni e vengono rimosse una volta completata l'operazione.

#### **PSP creati durante l'installazione**

Durante l'installazione di Astra Control Center, l'operatore di Astra Control Center installa un criterio di protezione pod personalizzato, un oggetto ruolo e un oggetto RoleBinding per supportare la distribuzione dei servizi Astra Control Center nello spazio dei nomi Astra Control Center.

I nuovi criteri e oggetti hanno i seguenti attributi:

```
kubectl get psp
NAME RELATION CAPS SELINUX RUNASUSER
FSGROUP SUPGROUP READONLYROOTFS VOLUMES
avp-psp false false RunAsAny RunAsAny
RunAsAny RunAsAny false *
netapp-astra-deployment-psp false RunAsAny RunAsAny
RunAsAny RunAsAny false *
kubectl get role
NAME CREATED AT
netapp-astra-deployment-role 2022-06-27T19:34:58Z
kubectl get rolebinding
NAME ROLE
AGE
netapp-astra-deployment-rb Role/netapp-astra-deployment-role
32m
```
#### **PSP creati durante le operazioni di backup**

Durante le operazioni di backup, Astra Control Center crea un criterio di protezione Pod dinamico, un oggetto ClusterRole e un oggetto RoleBinding. Questi supportano il processo di backup, che avviene in uno spazio dei nomi separato.

I nuovi criteri e oggetti hanno i seguenti attributi:

kubectl get psp NAME PRIV CAPS SELINUX RUNASUSER FSGROUP SUPGROUP READONLYROOTFS VOLUMES netapp-astra-backup false DAC READ SEARCH RunAsAny RunAsAny RunAsAny RunAsAny false \* kubectl get role NAME CREATED AT netapp-astra-backup 2022-07-21T00:00:00Z kubectl get rolebinding NAME AGE ROLE AGE netapp-astra-backup Role/netapp-astra-backup 62s

#### **PSP creati durante la gestione del cluster**

Quando gestisci un cluster, Astra Control Center installa l'operatore di monitoraggio netapp nel cluster gestito. Questo operatore crea un criterio di protezione pod, un oggetto ClusterRole e un oggetto RoleBinding per implementare i servizi di telemetria nello spazio dei nomi Astra Control Center.

I nuovi criteri e oggetti hanno i seguenti attributi:

```
kubectl get psp
NAME PRIV CAPS
SELINUX RUNASUSER FSGROUP SUPGROUP READONLYROOTFS
VOLUMES
netapp-monitoring-psp-nkmo true AUDIT WRITE, NET ADMIN, NET RAW
RunAsAny RunAsAny RunAsAny RunAsAny false *
kubectl get role
NAME CREATED AT
netapp-monitoring-role-privileged 2022-07-21T00:00:00Z
kubectl get rolebinding
NAME ROLE
AGE
netapp-monitoring-role-binding-privileged Role/netapp-
monitoring-role-privileged 2m5s
```
#### **Abilitare la comunicazione di rete tra spazi dei nomi**

Alcuni ambienti utilizzano costrutti NetworkPolicy per limitare il traffico tra gli spazi dei nomi. L'operatore di Astra Control Center, Astra Control Center e Astra Plugin per VMware vSphere sono tutti in spazi dei nomi diversi. I servizi in questi diversi spazi dei nomi devono essere in grado di comunicare tra loro. Per attivare questa comunicazione, attenersi alla seguente procedura.

#### **Fasi**

1. Eliminare le risorse NetworkPolicy presenti nello spazio dei nomi di Astra Control Center:

```
kubectl get networkpolicy -n netapp-acc
```
2. Per ogni oggetto NetworkPolicy restituito dal comando precedente, utilizzare il seguente comando per eliminarlo. Sostituire <OBJECT\_NAME> con il nome dell'oggetto restituito:

```
kubectl delete networkpolicy <OBJECT_NAME> -n netapp-acc
```
3. Applicare il seguente file di risorse per configurare l'oggetto acc-avp-network-policy per consentire ai servizi Astra Plugin per VMware vSphere di effettuare richieste ai servizi Astra Control Center. Sostituire le informazioni tra parentesi <> con quelle dell'ambiente:

```
apiVersion: networking.k8s.io/v1
kind: NetworkPolicy
metadata:
    name: acc-avp-network-policy
  namespace: <ACC_NAMESPACE_NAME> # REPLACE_THIS WITH THE ASTRA CONTROL
CENTER NAMESPACE NAME
spec:
    podSelector: {}
    policyTypes:
      - Ingress
    ingress:
      - from:
          - namespaceSelector:
              matchLabels:
               kubernetes.io/metadata.name: <PLUGIN_NAMESPACE_NAME> #
REPLACE THIS WITH THE ASTRA PLUGIN FOR VMWARE VSPHERE NAMESPACE NAME
```
4. Applicare il seguente file di risorse per configurare l'oggetto acc-operator-network-policy per consentire all'operatore Astra Control Center di comunicare con i servizi Astra Control Center. Sostituire le informazioni tra parentesi <> con quelle dell'ambiente:

```
apiVersion: networking.k8s.io/v1
kind: NetworkPolicy
metadata:
    name: acc-operator-network-policy
  namespace: <ACC_NAMESPACE_NAME> # REPLACE THIS WITH THE ASTRA CONTROL
CENTER NAMESPACE NAME
spec:
    podSelector: {}
    policyTypes:
      - Ingress
    ingress:
      - from:
        - namespaceSelector:
               matchLabels:
                 kubernetes.io/metadata.name: <NETAPP-ACC-OPERATOR> #
REPLACE THIS WITH THE OPERATOR NAMESPACE NAME
```
#### **Rimuovere le limitazioni delle risorse**

Alcuni ambienti utilizzano gli oggetti ResourceQuotas e LimitRanges per impedire alle risorse di uno spazio dei nomi di consumare tutta la CPU e la memoria disponibili nel cluster. Astra Control Center non imposta limiti massimi, pertanto non sarà conforme a tali risorse. È necessario rimuoverli dagli spazi dei nomi in cui si intende installare Astra Control Center.

Per recuperare e rimuovere le quote e i limiti, procedere come segue. In questi esempi, l'output del comando viene visualizzato immediatamente dopo il comando.

#### **Fasi**

1. Ottieni le quote delle risorse nello spazio dei nomi netapp-acc:

```
kubectl get quota -n netapp-acc
```
Risposta:

```
NAME AGE REQUEST
pods-high 16s requests.cpu: 0/20, requests.memory: 0/100Gi
limits.cpu: 0/200, limits.memory: 0/1000Gi
pods-low 15s requests.cpu: 0/1, requests.memory: 0/1Gi
limits.cpu: 0/2, limits.memory: 0/2Gi
pods-medium 16s requests.cpu: 0/10, requests.memory: 0/20Gi
limits.cpu: 0/20, limits.memory: 0/200Gi
```
2. Eliminare tutte le quote delle risorse in base al nome:
```
kubectl delete resourcequota pods-high -n netapp-acc
```

```
kubectl delete resourcequota pods-low -n netapp-acc
```
kubectl delete resourcequota pods-medium **-n** netapp-acc

3. Ottieni gli intervalli limite nello spazio dei nomi netapp-acc:

```
kubectl get limits -n netapp-acc
```
Risposta:

NAME CREATED AT cpu-limit-range 2022-06-27T19:01:23Z

4. Eliminare gli intervalli di limiti in base al nome:

kubectl delete limitrange cpu-limit-range **-n** netapp-acc

=

:allow-uri-read:

# **Installare Astra Control Center utilizzando OpenShift OperatorHub**

Se utilizzi Red Hat OpenShift, puoi installare Astra Control Center usando l'operatore certificato Red Hat. Seguire questa procedura per installare Astra Control Center da ["Catalogo Red Hat Ecosystem"](https://catalog.redhat.com/software/operators/explore) Oppure utilizzando Red Hat OpenShift Container Platform.

Una volta completata questa procedura, tornare alla procedura di installazione per completare la ["fasi](#page-10-0) [rimanenti"](#page-10-0) per verificare che l'installazione sia riuscita e accedere.

#### **Di cosa hai bisogno**

- ["Prima di iniziare l'installazione, preparare l'ambiente per l'implementazione di Astra Control Center".](#page-2-0)
- Dal tuo cluster OpenShift, assicurati che tutti gli operatori del cluster siano in buono stato (available è true):

oc get clusteroperators

• Dal cluster OpenShift, assicurati che tutti i servizi API siano in buono stato (available è true):

```
oc get apiservices
```
- Creare un indirizzo FQDN per Astra Control Center nel data center.
- Ottenere le autorizzazioni necessarie e l'accesso alla piattaforma container Red Hat OpenShift per eseguire le fasi di installazione descritte.
- Se nel cluster esiste già un cert-manager, è necessario eseguirne alcune ["fasi preliminari"](https://docs.netapp.com/it-it/astra-control-center-2208/get-started/cert-manager-prereqs.html) In modo che Astra Control Center non installi il proprio cert-manager.

#### **Fasi**

- [Scarica e disimballa il bundle Astra Control Center](#page-11-0)
- [Installare il plug-in NetApp Astra kubectl](#page-12-0)
- [Aggiungere le immagini al registro locale](#page-12-1)
- [Individuare la pagina di installazione dell'operatore](#page-40-0)
- [Installare l'operatore](#page-42-0)
- [Installare Astra Control Center](#page-42-1)

## **Scarica e disimballa il bundle Astra Control Center**

- 1. Scarica il bundle Astra Control Center (astra-control-center-[version].tar.gz) da ["Sito di](https://mysupport.netapp.com/site/products/all/details/astra-control-center/downloads-tab) [supporto NetApp".](https://mysupport.netapp.com/site/products/all/details/astra-control-center/downloads-tab)
- 2. Scarica la zip dei certificati e delle chiavi di Astra Control Center dal ["Sito di supporto NetApp".](https://mysupport.netapp.com/site/products/all/details/astra-control-center/downloads-tab)
- 3. (Facoltativo) utilizzare il seguente comando per verificare la firma del bundle:

```
openssl dgst -sha256 -verify AstraControlCenter-public.pub -signature
astra-control-center-[version].tar.gz.sig astra-control-center-
[version].tar.qz
```
4. Estrarre le immagini:

tar **-vxzf** astra-control-center-[version].tar.gz

#### **Installare il plug-in NetApp Astra kubectl**

NetApp Astra kubectl Il plug-in della riga di comando consente di risparmiare tempo durante l'esecuzione di attività comuni associate all'implementazione e all'aggiornamento di Astra Control Center.

#### **Di cosa hai bisogno**

NetApp fornisce binari per il plug-in per diverse architetture CPU e sistemi operativi. Prima di eseguire questa attività, è necessario conoscere la CPU e il sistema operativo in uso. Sui sistemi operativi Linux e Mac, è possibile utilizzare uname -a per raccogliere queste informazioni.

#### **Fasi**

1. Elencare NetApp Astra disponibile kubectl Binari del plug-in e annotare il nome del file necessario per il

```
ls kubectl-astra/
```
2. Copiare il file nella stessa posizione dello standard kubectl utility. In questo esempio, il kubectl l'utility si trova in /usr/local/bin directory. Sostituire <binary-name> con il nome del file desiderato:

cp kubectl-astra/<binary-name> /usr/local/bin/kubectl-astra

## **Aggiungere le immagini al registro locale**

1. Completare la sequenza di passaggi appropriata per il motore dei container:

## **Docker**

1. Passare alla directory Astra:

cd acc

- 2. inserire le immagini del pacchetto nella directory delle immagini di Astra Control Center nel registro locale. Eseguire le seguenti sostituzioni prima di eseguire il comando:
	- Sostituire BUNDLE\_FILE con il nome del file bundle Astra Control (ad esempio, acc.manifest.yaml).
	- Sostituire MY\_REGISTRY con l'URL del repository Docker.
	- Sostituire MY\_REGISTRY\_USER con il nome utente.
	- Sostituire MY\_REGISTRY\_TOKEN con un token autorizzato per il Registro di sistema.

kubectl astra packages push-images **-m** BUNDLE\_FILE **-r** MY\_REGISTRY **-u** MY\_REGISTRY\_USER **-p** MY\_REGISTRY\_TOKEN

## **Podman**

1. Accedere al Registro di sistema:

podman login [your\_registry\_path]

2. Eseguire il seguente script, eseguendo la sostituzione <YOUR\_REGISTRY> come indicato nei commenti:

```
# You need to be at the root of the tarball.
# You should see these files to confirm correct location:
# acc.manifest.yaml
# acc/
# Replace <YOUR REGISTRY> with your own registry (e.g
registry.customer.com or registry.customer.com/testing, etc..)
export REGISTRY=<YOUR_REGISTRY>
export PACKAGENAME=acc
export PACKAGEVERSION=22.08.1-26
export DIRECTORYNAME=acc
for astraImageFile in $(ls ${DIRECTORYNAME}/images/*.tar) ; do
    # Load to local cache
   astraImage=$(podman load --input ${astraImageFile} | sed 's/Loaded
image(s): //')  # Remove path and keep imageName.
    astraImageNoPath=$(echo ${astraImage} | sed 's:.*/::')
    # Tag with local image repo.
   podman tag ${astraImage} ${REGISTRY}/netapp/astra/${PACKAGENAME}
/${PACKAGEVERSION}/${astraImageNoPath}
    # Push to the local repo.
    podman push ${REGISTRY}/netapp/astra/${PACKAGENAME}/
${PACKAGEVERSION}/${astraImageNoPath}
done
```
## <span id="page-40-0"></span>**Individuare la pagina di installazione dell'operatore**

- 1. Completare una delle seguenti procedure per accedere alla pagina di installazione dell'operatore:
	- Dalla console Web Red Hat OpenShift:

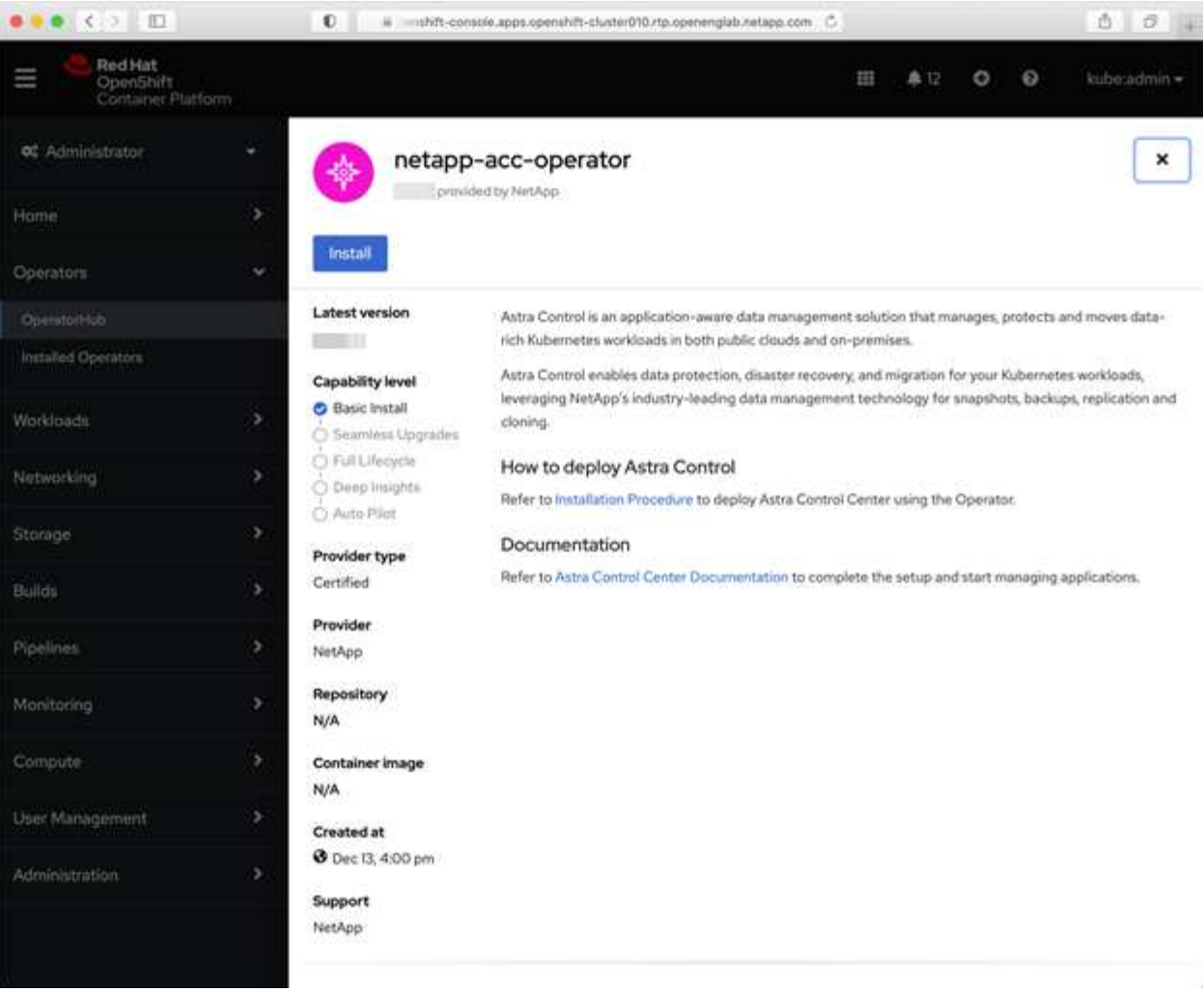

- i. Accedere all'interfaccia utente di OpenShift Container Platform.
- ii. Dal menu laterale, selezionare **Operator (operatori) > OperatorHub**.
- iii. Selezionare l'operatore di NetApp Astra Control Center.
- iv. Selezionare **Installa**.
- Dal Red Hat Ecosystem Catalog:

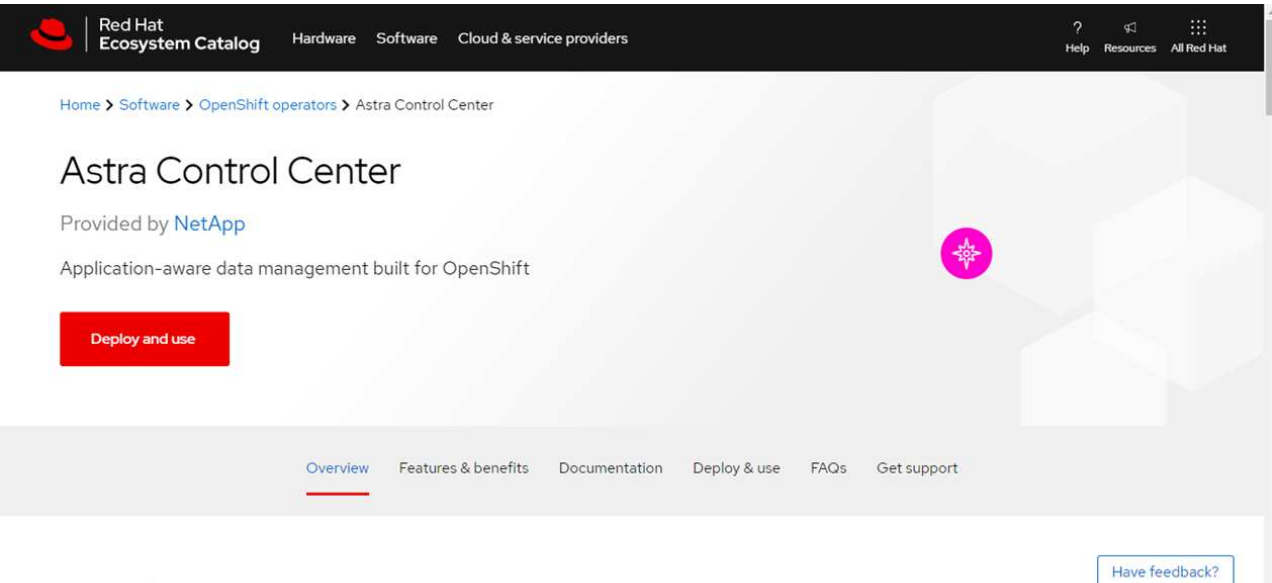

## Overview

- i. Selezionare NetApp Astra Control Center ["operatore".](https://catalog.redhat.com/software/operators/detail/611fd22aaf489b8bb1d0f274)
- ii. Selezionare **Deploy and Use** (implementazione e utilizzo).

## <span id="page-42-0"></span>**Installare l'operatore**

1. Completare la pagina **Install Operator** (Installazione operatore) e installare l'operatore:

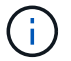

L'operatore sarà disponibile in tutti gli spazi dei nomi dei cluster.

- a. Selezionare lo spazio dei nomi dell'operatore o. netapp-acc-operator lo spazio dei nomi verrà creato automaticamente come parte dell'installazione dell'operatore.
- b. Selezionare una strategia di approvazione manuale o automatica.

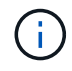

Si consiglia l'approvazione manuale. Per ogni cluster dovrebbe essere in esecuzione una sola istanza dell'operatore.

c. Selezionare **Installa**.

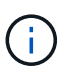

Se è stata selezionata una strategia di approvazione manuale, verrà richiesto di approvare il piano di installazione manuale per questo operatore.

2. Dalla console, accedere al menu OperatorHub e verificare che l'installazione dell'operatore sia stata eseguita correttamente.

## <span id="page-42-1"></span>**Installare Astra Control Center**

- 1. Dalla console nella vista dettagli dell'operatore Astra Control Center, selezionare Create instance Nella sezione API fornite.
- 2. Completare il Create AstraControlCenter campo del modulo:
	- a. Mantenere o regolare il nome di Astra Control Center.
	- b. (Facoltativo) attivare o disattivare il supporto automatico. Si consiglia di mantenere la funzionalità di supporto automatico.
- c. Inserire l'indirizzo di Astra Control Center. Non entrare http:// oppure https:// nell'indirizzo.
- d. Inserire la versione di Astra Control Center, ad esempio 21.12.60.
- e. Immettere un nome account, un indirizzo e-mail e un cognome amministratore.
- f. Mantenere la policy di recupero del volume predefinita.
- g. In **Image Registry**, immettere il percorso locale del Registro di sistema dell'immagine container. Non entrare http:// oppure https:// nell'indirizzo.
- h. Se si utilizza un registro che richiede l'autenticazione, immettere il segreto.
- i. Inserire il nome admin.
- j. Configurare la scalabilità delle risorse.
- k. Mantenere la classe di storage predefinita.
- l. Definire le preferenze di gestione CRD.
- 3. Selezionare Create.

## **Cosa succederà**

Verificare che Astra Control Center sia stato installato correttamente e completare il ["fasi rimanenti"](#page-10-0) per accedere. Inoltre, completerai l'implementazione eseguendo anche questa operazione ["attività di](#page-57-0) [installazione".](#page-57-0)

# **Installare il centro di controllo Astra con un backend di storage Cloud Volumes ONTAP**

Con Astra Control Center, puoi gestire le tue app in un ambiente di cloud ibrido con cluster Kubernetes e istanze di Cloud Volumes ONTAP autogestiti. Puoi implementare Astra Control Center nei tuoi cluster Kubernetes on-premise o in uno dei cluster Kubernetes autogestiti nell'ambiente cloud.

Con una di queste implementazioni, è possibile eseguire operazioni di gestione dei dati delle applicazioni utilizzando Cloud Volumes ONTAP come back-end dello storage. È inoltre possibile configurare un bucket S3 come destinazione del backup.

Per installare Astra Control Center in Amazon Web Services (AWS), Google Cloud Platform (GCP) e Microsoft Azure con un backend di storage Cloud Volumes ONTAP, eseguire i seguenti passaggi a seconda dell'ambiente cloud in uso.

- [Implementare Astra Control Center in Amazon Web Services](#page-43-0)
- [Implementare Astra Control Center nella piattaforma Google Cloud](#page-48-0)
- [Implementare Astra Control Center in Microsoft Azure](#page-52-0)

Puoi gestire le tue applicazioni nelle distribuzioni con cluster Kubernetes autogestiti, come OpenShift Container Platform (OCP). Solo i cluster OCP autogestiti sono validati per l'implementazione di Astra Control **Center** 

## <span id="page-43-0"></span>**Implementare Astra Control Center in Amazon Web Services**

Puoi implementare Astra Control Center su un cluster Kubernetes autogestito ospitato su un cloud pubblico Amazon Web Services (AWS).

### **Ciò di cui hai bisogno per AWS**

Prima di implementare Astra Control Center in AWS, sono necessari i seguenti elementi:

- Licenza Astra Control Center. Vedere ["Requisiti di licenza di Astra Control Center"](#page-2-0).
- ["Soddisfare i requisiti di Astra Control Center"](#page-2-0).
- Account NetApp Cloud Central
- Se si utilizza OCP, autorizzazioni Red Hat OpenShift Container Platform (OCP) (a livello di spazio dei nomi per creare i pod)
- Credenziali AWS, Access ID e Secret Key con autorizzazioni che consentono di creare bucket e connettori
- Accesso e login al Registro dei container elastici (ECR) dell'account AWS
- Per accedere all'interfaccia utente di Astra Control, è necessario immettere AWS Hosted zone e Route 53

## **Requisiti dell'ambiente operativo per AWS**

Astra Control Center richiede il seguente ambiente operativo per AWS:

• Red Hat OpenShift Container Platform 4.8

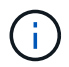

Assicurarsi che l'ambiente operativo scelto per ospitare Astra Control Center soddisfi i requisiti di base delle risorse descritti nella documentazione ufficiale dell'ambiente.

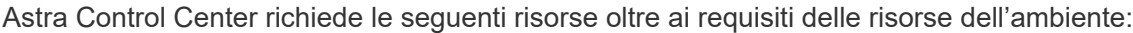

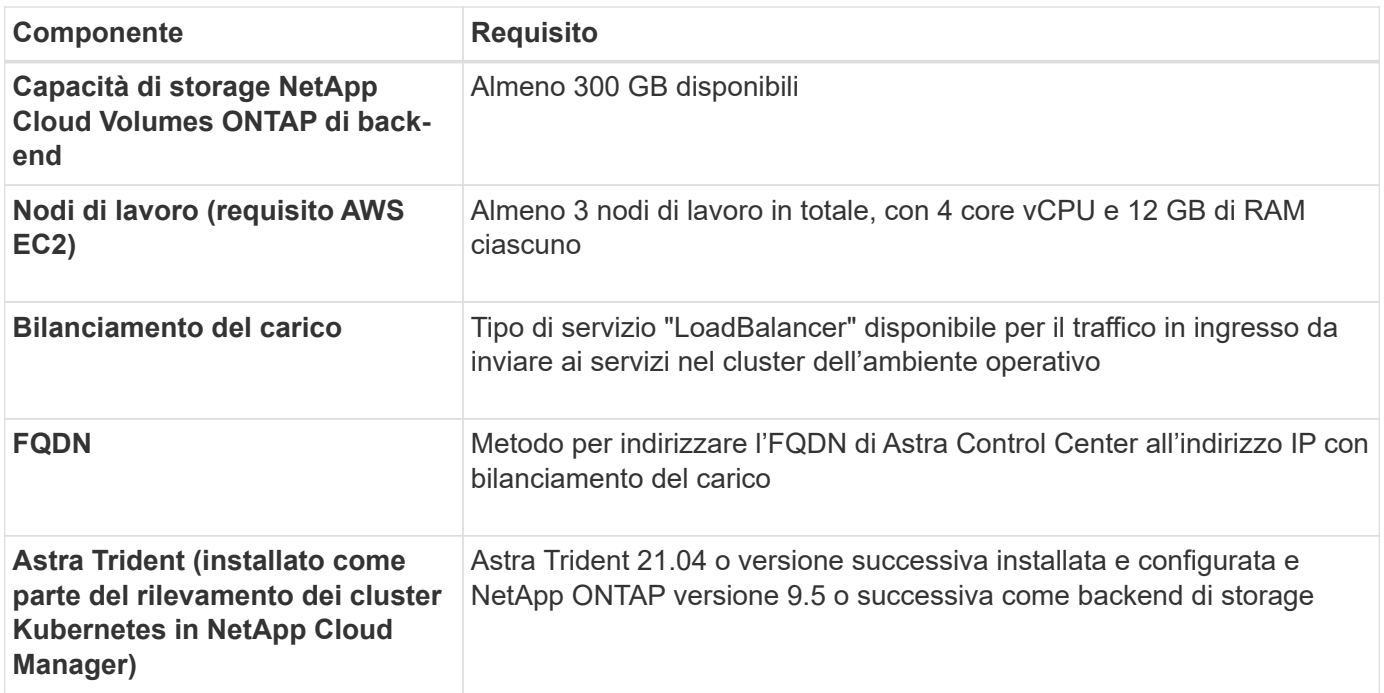

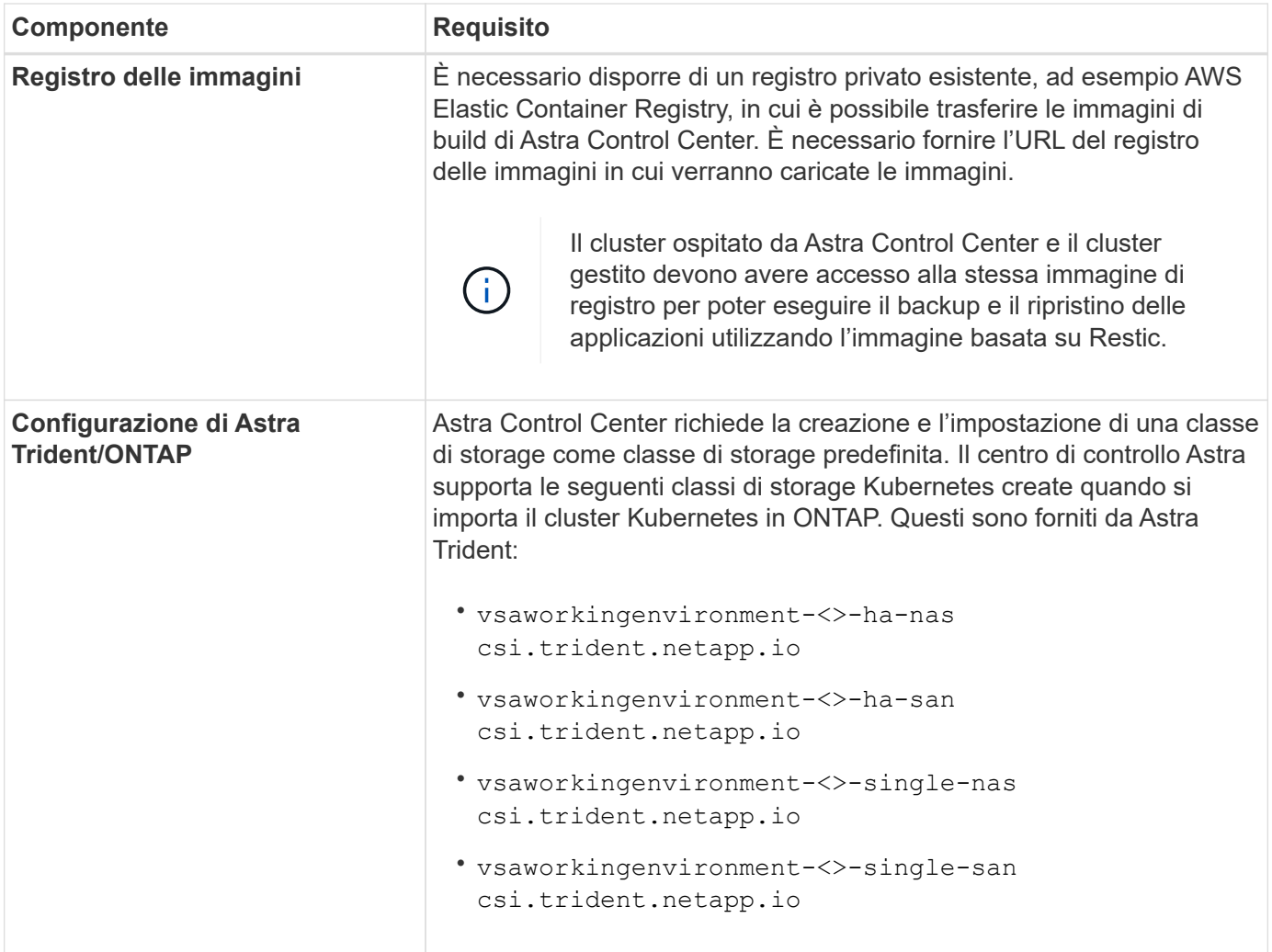

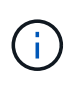

Questi requisiti presuppongono che Astra Control Center sia l'unica applicazione in esecuzione nell'ambiente operativo. Se nell'ambiente sono in esecuzione applicazioni aggiuntive, modificare di conseguenza questi requisiti minimi.

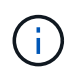

Il token del Registro di sistema AWS scade tra 12 ore, dopodiché sarà necessario rinnovare il segreto del Registro di sistema dell'immagine Docker.

## **Panoramica dell'implementazione per AWS**

Di seguito viene fornita una panoramica del processo di installazione di Astra Control Center per AWS con Cloud Volumes ONTAP come backend di storage.

Ciascuna di queste fasi viene illustrata più dettagliatamente di seguito.

- 1. [Assicurarsi di disporre di autorizzazioni IAM sufficienti.](#page-46-0)
- 2. [Installare un cluster RedHat OpenShift su AWS](#page-46-1).
- 3. [Configurare AWS.](#page-46-2)
- 4. [Configurare NetApp Cloud Manager.](#page-47-0)
- 5. [Installare Astra Control Center.](#page-42-1)

## <span id="page-46-0"></span>**Assicurarsi di disporre di autorizzazioni IAM sufficienti**

Assicurarsi di disporre di ruoli e autorizzazioni IAM sufficienti per installare un cluster RedHat OpenShift e un connettore NetApp Cloud Manager.

Vedere ["Credenziali AWS iniziali".](https://docs.netapp.com/us-en/cloud-manager-setup-admin/concept-accounts-aws.html#initial-aws-credentials)

## <span id="page-46-1"></span>**Installare un cluster RedHat OpenShift su AWS**

Installare un cluster RedHat OpenShift Container Platform su AWS.

Per istruzioni sull'installazione, vedere ["Installazione di un cluster su AWS in OpenShift Container Platform".](https://docs.openshift.com/container-platform/4.8/installing/installing_aws/installing-aws-default.html)

## <span id="page-46-2"></span>**Configurare AWS**

Quindi, configurare AWS per creare una rete virtuale, configurare istanze di calcolo EC2, creare un bucket AWS S3, creare un Elastic Container Register (ECR) per ospitare le immagini di Astra Control Center e inviare le immagini a questo registro.

Seguire la documentazione di AWS per completare i seguenti passaggi. Vedere ["Documentazione di](https://docs.openshift.com/container-platform/4.8/installing/installing_aws/installing-aws-default.html) [installazione di AWS".](https://docs.openshift.com/container-platform/4.8/installing/installing_aws/installing-aws-default.html)

- 1. Creare una rete virtuale AWS.
- 2. Esaminare le istanze di calcolo EC2. Può trattarsi di un server bare metal o di macchine virtuali in AWS.
- 3. Se il tipo di istanza non corrisponde già ai requisiti minimi di risorsa Astra per i nodi master e worker, modificare il tipo di istanza in AWS per soddisfare i requisiti Astra. Vedere ["Requisiti di Astra Control](#page-2-0) [Center"](#page-2-0).
- 4. Creare almeno un bucket AWS S3 per memorizzare i backup.
- 5. Creare un AWS Elastic Container Registry (ECR) per ospitare tutte le immagini ACC.

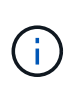

Se non si crea ECR, il centro di controllo Astra non può accedere ai dati di monitoraggio da un cluster contenente Cloud Volumes ONTAP con un backend AWS. Il problema si verifica quando il cluster che si tenta di rilevare e gestire utilizzando Astra Control Center non dispone dell'accesso ad AWS ECR.

6. Trasferire le immagini ACC nel registro definito.

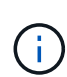

Il token AWS Elastic Container Registry (ECR) scade dopo 12 ore e causa il fallimento delle operazioni di cloni tra cluster. Questo problema si verifica quando si gestisce un backend di storage da Cloud Volumes ONTAP configurato per AWS. Per correggere questo problema, autenticare nuovamente con ECR e generare un nuovo segreto per la ripresa delle operazioni di clonazione.

Ecco un esempio di implementazione di AWS:

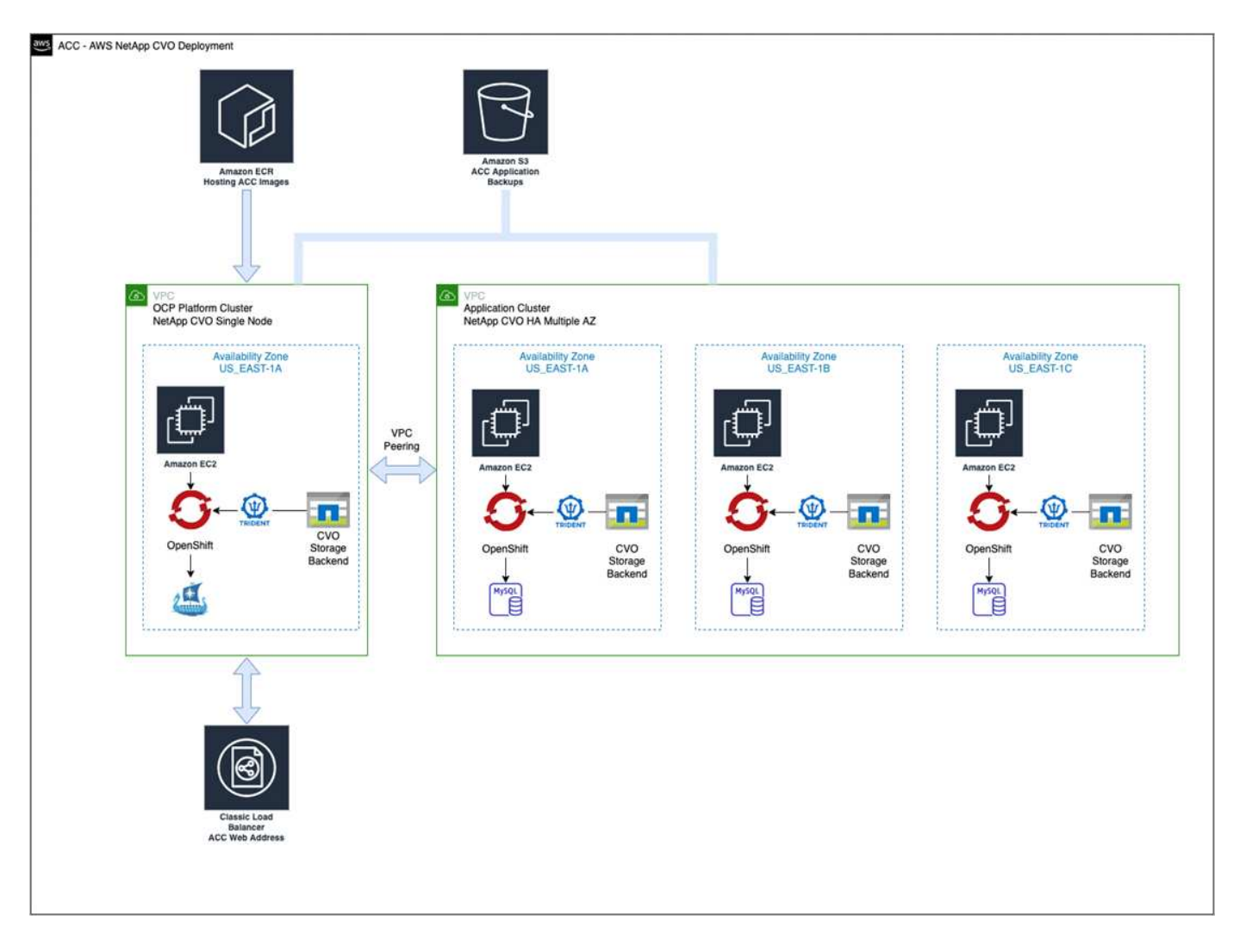

## <span id="page-47-0"></span>**Configurare NetApp Cloud Manager**

Utilizzando Cloud Manager, creare un'area di lavoro, aggiungere un connettore ad AWS, creare un ambiente di lavoro e importare il cluster.

Seguire la documentazione di Cloud Manager per completare i seguenti passaggi. Vedere quanto segue:

- ["Introduzione a Cloud Volumes ONTAP in AWS".](https://docs.netapp.com/us-en/occm/task_getting_started_aws.html)
- ["Creare un connettore in AWS utilizzando Cloud Manager"](https://docs.netapp.com/us-en/occm/task_creating_connectors_aws.html#create-a-connector)

#### **Fasi**

- 1. Aggiungi le tue credenziali a Cloud Manager.
- 2. Creare un'area di lavoro.
- 3. Aggiungere un connettore per AWS. Scegliere AWS come provider.
- 4. Crea un ambiente di lavoro per il tuo ambiente cloud.
	- a. Location: "Amazon Web Services (AWS)"
	- b. Tipo: "Cloud Volumes ONTAP ha"
- 5. Importare il cluster OpenShift. Il cluster si connetterà all'ambiente di lavoro appena creato.
	- a. Per visualizzare i dettagli del cluster NetApp, selezionare **K8s** > **elenco cluster** > **Dettagli cluster**.
- b. Nell'angolo in alto a destra, prendere nota della versione di Trident.
- c. Si noti che le classi di storage cluster Cloud Volumes ONTAP mostrano NetApp come provider.

In questo modo, il cluster Red Hat OpenShift viene importato e viene assegnata una classe di storage predefinita. Selezionare la classe di storage. Trident viene installato automaticamente come parte del processo di importazione e rilevamento.

6. Tenere presenti tutti i volumi e i volumi persistenti in questa implementazione di Cloud Volumes ONTAP.

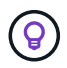

Cloud Volumes ONTAP può funzionare come nodo singolo o in alta disponibilità. Se ha è attivato, annotare lo stato ha e lo stato di implementazione del nodo in esecuzione in AWS.

## **Installare Astra Control Center**

Seguire lo standard ["Istruzioni di installazione di Astra Control Center"](#page-10-0).

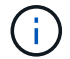

AWS utilizza il tipo di bucket S3 generico.

## <span id="page-48-0"></span>**Implementare Astra Control Center nella piattaforma Google Cloud**

Puoi implementare Astra Control Center su un cluster Kubernetes autogestito ospitato su un cloud pubblico Google Cloud Platform (GCP).

### **Cosa ti serve per GCP**

Prima di implementare Astra Control Center in GCP, sono necessari i seguenti elementi:

- Licenza Astra Control Center. Vedere ["Requisiti di licenza di Astra Control Center"](#page-2-0).
- ["Soddisfare i requisiti di Astra Control Center"](#page-2-0).
- Account NetApp Cloud Central
- Se si utilizza OCP, Red Hat OpenShift Container Platform (OCP) 4.10
- Se si utilizza OCP, autorizzazioni Red Hat OpenShift Container Platform (OCP) (a livello di spazio dei nomi per creare i pod)
- GCP Service account con autorizzazioni che consentono di creare bucket e connettori

#### **Requisiti dell'ambiente operativo per GCP**

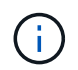

Assicurarsi che l'ambiente operativo scelto per ospitare Astra Control Center soddisfi i requisiti di base delle risorse descritti nella documentazione ufficiale dell'ambiente.

Astra Control Center richiede le seguenti risorse oltre ai requisiti delle risorse dell'ambiente:

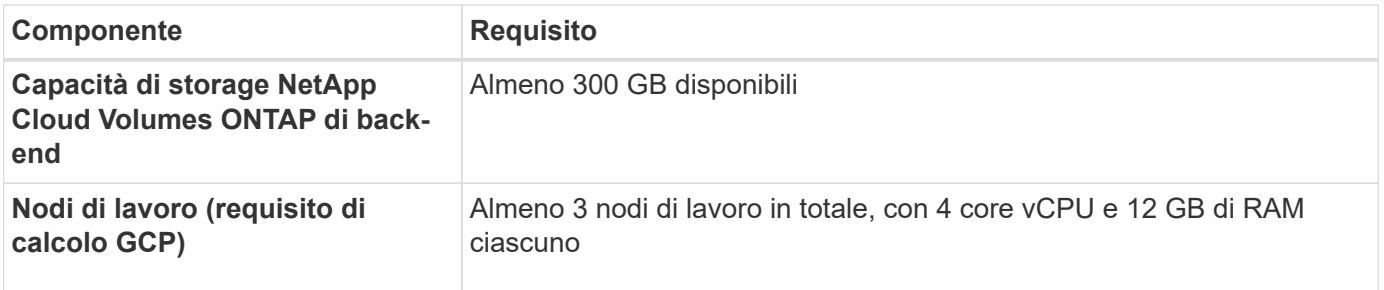

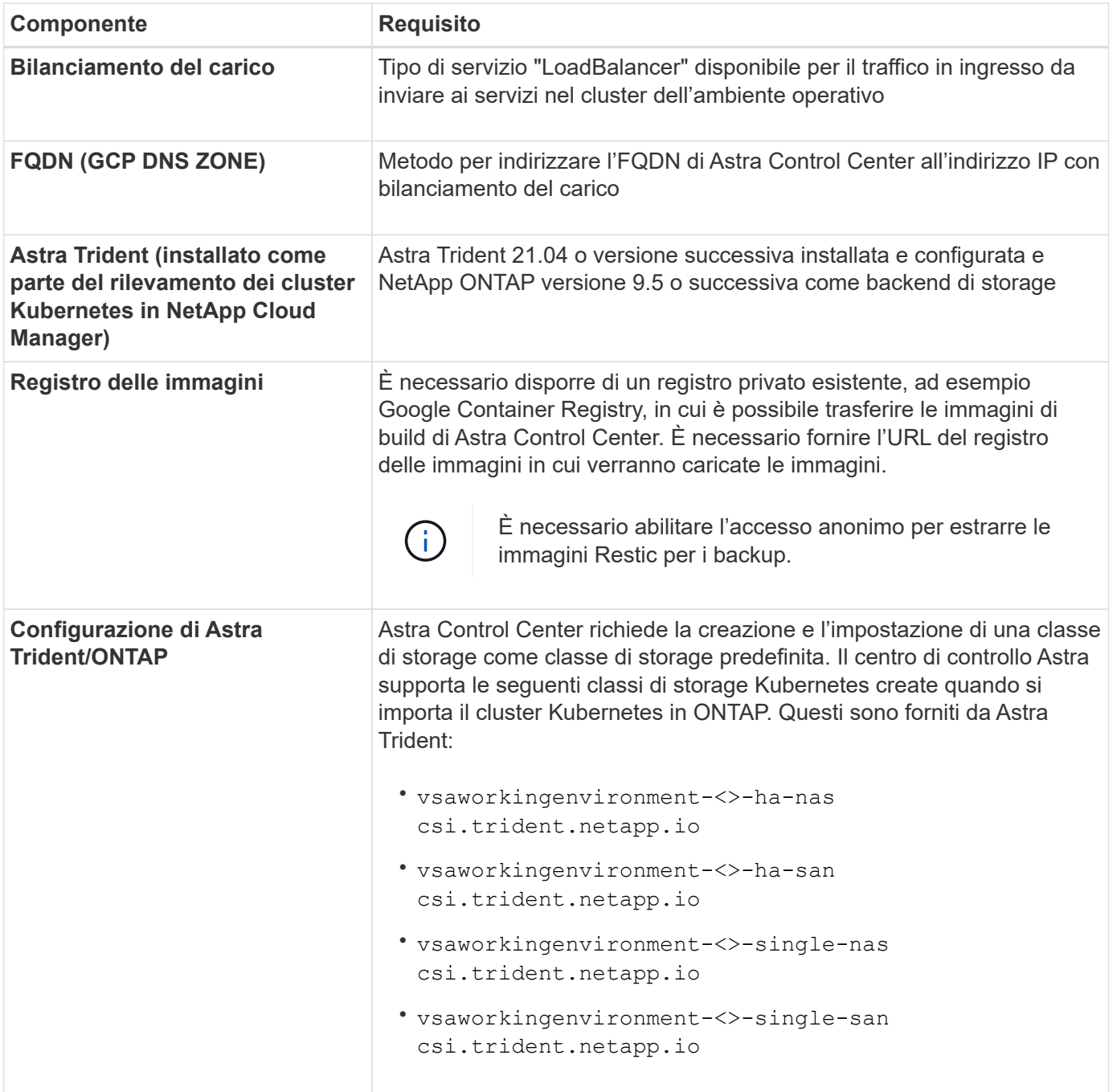

Questi requisiti presuppongono che Astra Control Center sia l'unica applicazione in esecuzione nell'ambiente operativo. Se nell'ambiente sono in esecuzione applicazioni aggiuntive, modificare di conseguenza questi requisiti minimi.

#### **Panoramica dell'implementazione per GCP**

Di seguito viene fornita una panoramica del processo di installazione di Astra Control Center su un cluster OCP autogestiti in GCP con Cloud Volumes ONTAP come backend di storage.

Ciascuna di queste fasi viene illustrata più dettagliatamente di seguito.

- 1. [Installare un cluster RedHat OpenShift su GCP.](#page-50-0)
- 2. [Crea un progetto GCP e un cloud privato virtuale.](#page-50-1)

 $(i)$ 

- 3. [Assicurarsi di disporre di autorizzazioni IAM sufficienti.](#page-46-0)
- 4. [Configurare GCP.](#page-50-2)
- 5. [Configurare NetApp Cloud Manager.](#page-47-0)
- 6. [Installare e configurare Astra Control Center.](#page-57-1)

## <span id="page-50-0"></span>**Installare un cluster RedHat OpenShift su GCP**

Il primo passo consiste nell'installare un cluster RedHat OpenShift su GCP.

Per istruzioni sull'installazione, consultare quanto segue:

- ["Installazione di un cluster OpenShift in GCP"](https://access.redhat.com/documentation/en-us/openshift_container_platform/4.10/html-single/installing/index#installing-on-gcp)
- ["Creazione di un account di servizio GCP"](https://cloud.google.com/iam/docs/creating-managing-service-accounts#creating_a_service_account)

#### <span id="page-50-1"></span>**Crea un progetto GCP e un cloud privato virtuale**

Creare almeno un progetto GCP e Virtual Private Cloud (VPC).

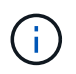

OpenShift potrebbe creare i propri gruppi di risorse. Inoltre, è necessario definire un VPC GCP. Fare riferimento alla documentazione di OpenShift.

È possibile creare un gruppo di risorse del cluster di piattaforme e un gruppo di risorse del cluster OpenShift dell'applicazione di destinazione.

#### **Assicurarsi di disporre di autorizzazioni IAM sufficienti**

Assicurarsi di disporre di ruoli e autorizzazioni IAM sufficienti per installare un cluster RedHat OpenShift e un connettore NetApp Cloud Manager.

Vedere ["Credenziali e permessi GCP iniziali".](https://docs.netapp.com/us-en/cloud-manager-setup-admin/task-creating-connectors-gcp.html#setting-up-permissions)

## <span id="page-50-2"></span>**Configurare GCP**

Quindi, configurare GCP per creare un VPC, configurare istanze di calcolo, creare un Google Cloud Object Storage, creare un Google Container Register per ospitare le immagini di Astra Control Center e inviare le immagini a questo registro.

Seguire la documentazione GCP per completare i seguenti passaggi. Vedere Installazione del cluster OpenShift in GCP.

- 1. Creare un progetto GCP e un VPC nel GCP che si intende utilizzare per il cluster OCP con backend CVO.
- 2. Esaminare le istanze di calcolo. Questo può essere un server bare metal o VM in GCP.
- 3. Se il tipo di istanza non corrisponde già ai requisiti minimi di risorsa Astra per i nodi master e worker, modificare il tipo di istanza in GCP per soddisfare i requisiti Astra. Vedere ["Requisiti di Astra Control](#page-2-0) [Center"](#page-2-0).
- 4. Crea almeno un bucket di storage cloud GCP per memorizzare i tuoi backup.
- 5. Creare un segreto, necessario per l'accesso al bucket.
- 6. Creare un Google Container Registry per ospitare tutte le immagini di Astra Control Center.
- 7. Impostare l'accesso al Google Container Registry per il push/pull di Docker per tutte le immagini di Astra Control Center.

Esempio: Le immagini ACC possono essere inviate a questo registro inserendo il seguente script:

gcloud auth activate-service-account <service account email address> --key-file=<GCP Service Account JSON file>

Questo script richiede un file manifesto di Astra Control Center e la posizione del Google Image Registry.

Esempio:

```
manifestfile=astra-control-center-<version>.manifest
GCP CR REGISTRY=<target image repository>
ASTRA_REGISTRY=<source ACC image repository>
while IFS= read -r image; do
    echo "image: $ASTRA_REGISTRY/$image $GCP_CR_REGISTRY/$image"
    root image=${image^*}:^*  echo $root_image
      docker pull $ASTRA_REGISTRY/$image
      docker tag $ASTRA_REGISTRY/$image $GCP_CR_REGISTRY/$image
      docker push $GCP_CR_REGISTRY/$image
done < astra-control-center-22.04.41.manifest
```
8. Impostare le zone DNS.

#### **Configurare NetApp Cloud Manager**

Utilizzando Cloud Manager, creare un'area di lavoro, aggiungere un connettore a GCP, creare un ambiente di lavoro e importare il cluster.

Seguire la documentazione di Cloud Manager per completare i seguenti passaggi. Vedere ["Introduzione a](https://docs.netapp.com/us-en/occm/task_getting_started_gcp.html) [Cloud Volumes ONTAP in GCP"](https://docs.netapp.com/us-en/occm/task_getting_started_gcp.html).

#### **Di cosa hai bisogno**

• Accesso all'account di servizio GCP con i ruoli e le autorizzazioni IAM richiesti

#### **Fasi**

- 1. Aggiungi le tue credenziali a Cloud Manager. Vedere ["Aggiunta di account GCP".](https://docs.netapp.com/us-en/cloud-manager-setup-admin/task-adding-gcp-accounts.html)
- 2. Aggiungere un connettore per GCP.
	- a. Scegliere "GCP" come provider.
	- b. Immettere le credenziali GCP. Vedere ["Creazione di un connettore in GCP da Cloud Manager"](https://docs.netapp.com/us-en/cloud-manager-setup-admin/task-creating-connectors-gcp.html).
	- c. Assicurarsi che il connettore sia in funzione e passare a tale connettore.
- 3. Crea un ambiente di lavoro per il tuo ambiente cloud.
	- a. Location: Italy
	- b. Tipo: "Cloud Volumes ONTAP ha"
- 4. Importare il cluster OpenShift. Il cluster si connetterà all'ambiente di lavoro appena creato.
- a. Per visualizzare i dettagli del cluster NetApp, selezionare **K8s** > **elenco cluster** > **Dettagli cluster**.
- b. Nell'angolo in alto a destra, prendere nota della versione di Trident.
- c. Si noti che le classi di storage del cluster Cloud Volumes ONTAP mostrano "NetApp" come provider.

In questo modo, il cluster Red Hat OpenShift viene importato e viene assegnata una classe di storage predefinita. Selezionare la classe di storage. Trident viene installato automaticamente come parte del processo di importazione e rilevamento.

5. Tenere presenti tutti i volumi e i volumi persistenti in questa implementazione di Cloud Volumes ONTAP.

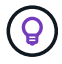

Cloud Volumes ONTAP può operare come un singolo nodo o in alta disponibilità (ha). Se ha è attivato, annotare lo stato ha e lo stato di implementazione del nodo in esecuzione in GCP.

### **Installare Astra Control Center**

Seguire lo standard ["Istruzioni di installazione di Astra Control Center"](#page-10-0).

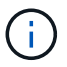

GCP utilizza il tipo di bucket S3 generico.

1. Generare il Docker Secret per estrarre le immagini per l'installazione di Astra Control Center:

```
kubectl create secret docker-registry <secret name>
--docker-server=<Registry location>
--docker-username= json key
--docker-password="$(cat <GCP Service Account JSON file>)"
--namespace=pcloud
```
## <span id="page-52-0"></span>**Implementare Astra Control Center in Microsoft Azure**

Puoi implementare Astra Control Center su un cluster Kubernetes autogestito ospitato su un cloud pubblico Microsoft Azure.

#### **Ciò di cui hai bisogno per Azure**

Prima di implementare Astra Control Center in Azure, sono necessari i seguenti elementi:

- Licenza Astra Control Center. Vedere ["Requisiti di licenza di Astra Control Center"](#page-2-0).
- ["Soddisfare i requisiti di Astra Control Center"](#page-2-0).
- Account NetApp Cloud Central
- Se si utilizza OCP, Red Hat OpenShift Container Platform (OCP) 4.8
- Se si utilizza OCP, autorizzazioni Red Hat OpenShift Container Platform (OCP) (a livello di spazio dei nomi per creare i pod)
- Credenziali Azure con autorizzazioni che consentono di creare bucket e connettori

#### **Requisiti dell'ambiente operativo per Azure**

Assicurarsi che l'ambiente operativo scelto per ospitare Astra Control Center soddisfi i requisiti di base delle risorse descritti nella documentazione ufficiale dell'ambiente.

Astra Control Center richiede le seguenti risorse oltre ai requisiti delle risorse dell'ambiente:

## Vedere ["Requisiti dell'ambiente operativo di Astra Control Center".](#page-2-0)

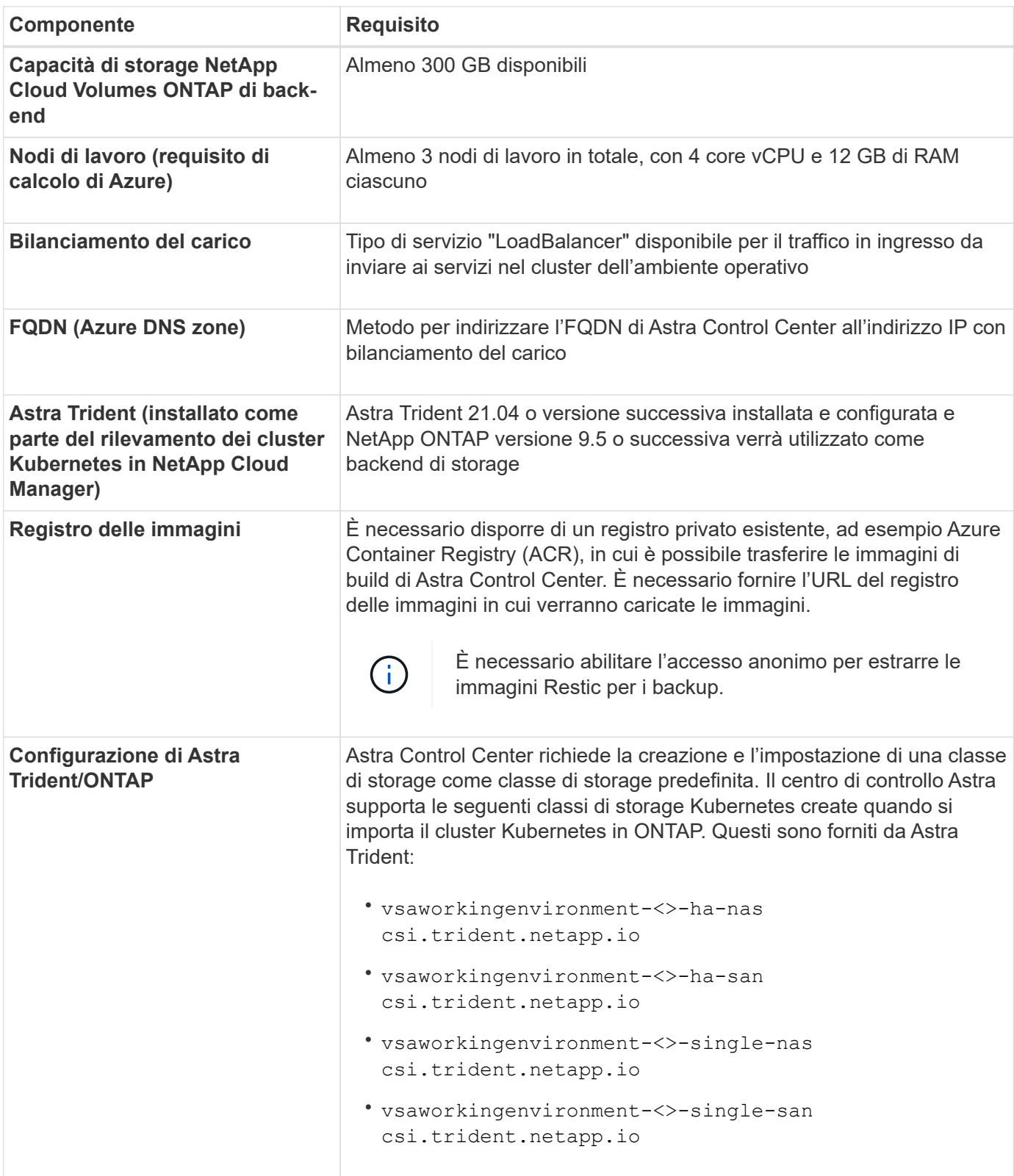

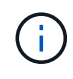

Questi requisiti presuppongono che Astra Control Center sia l'unica applicazione in esecuzione nell'ambiente operativo. Se nell'ambiente sono in esecuzione applicazioni aggiuntive, modificare di conseguenza questi requisiti minimi.

#### **Panoramica dell'implementazione di Azure**

Ecco una panoramica del processo di installazione di Astra Control Center per Azure.

Ciascuna di queste fasi viene illustrata più dettagliatamente di seguito.

- 1. [Installare un cluster RedHat OpenShift su Azure](#page-54-0).
- 2. [Creare gruppi di risorse Azure.](#page-54-1)
- 3. [Assicurarsi di disporre di autorizzazioni IAM sufficienti.](#page-46-0)
- 4. [Configurare Azure.](#page-54-2)
- 5. [Configurare NetApp Cloud Manager.](#page-47-0)
- 6. [Installare e configurare Astra Control Center.](#page-57-1)

### <span id="page-54-0"></span>**Installare un cluster RedHat OpenShift su Azure**

Il primo passo consiste nell'installare un cluster RedHat OpenShift su Azure.

Per istruzioni sull'installazione, consulta la documentazione di RedHat all'indirizzo ["Installazione del cluster](https://docs.openshift.com/container-platform) [OpenShift su Azure"](https://docs.openshift.com/container-platform) e. ["Installazione di un account Azure".](https://docs.openshift.com/container-platform)

## <span id="page-54-1"></span>**Creare gruppi di risorse Azure**

Creare almeno un gruppo di risorse Azure.

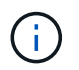

OpenShift potrebbe creare i propri gruppi di risorse. Oltre a questi, è necessario definire anche i gruppi di risorse di Azure. Fare riferimento alla documentazione di OpenShift.

È possibile creare un gruppo di risorse del cluster di piattaforme e un gruppo di risorse del cluster OpenShift dell'applicazione di destinazione.

## **Assicurarsi di disporre di autorizzazioni IAM sufficienti**

Assicurarsi di disporre di ruoli e autorizzazioni IAM sufficienti per installare un cluster RedHat OpenShift e un connettore NetApp Cloud Manager.

Vedere ["Credenziali e permessi di Azure"](https://docs.netapp.com/us-en/cloud-manager-setup-admin/concept-accounts-azure.html).

## <span id="page-54-2"></span>**Configurare Azure**

Quindi, configurare Azure per creare una rete virtuale, configurare istanze di calcolo, creare un container Azure Blob, creare un Azure Container Register (ACR) per ospitare le immagini di Astra Control Center e inviare le immagini a questo registro.

Seguire la documentazione di Azure per completare i seguenti passaggi. Vedere ["Installazione del cluster](https://docs.openshift.com/container-platform/4.8/installing/installing_azure/preparing-to-install-on-azure.html) [OpenShift su Azure"](https://docs.openshift.com/container-platform/4.8/installing/installing_azure/preparing-to-install-on-azure.html).

- 1. Creare una rete virtuale Azure.
- 2. Esaminare le istanze di calcolo. Si tratta di un server bare metal o di macchine virtuali in Azure.
- 3. Se il tipo di istanza non corrisponde già ai requisiti minimi di risorsa Astra per i nodi master e worker, modificare il tipo di istanza in Azure per soddisfare i requisiti Astra. Vedere ["Requisiti di Astra Control](#page-2-0) [Center"](#page-2-0).
- 4. Creare almeno un container Azure Blob per memorizzare i backup.
- 5. Creare un account storage. Per creare un container da utilizzare come bucket in Astra Control Center è necessario un account storage.
- 6. Creare un segreto, necessario per l'accesso al bucket.
- 7. Creare un Azure Container Registry (ACR) per ospitare tutte le immagini di Astra Control Center.
- 8. Impostare l'accesso ACR per il push/pull di tutte le immagini di Astra Control Center di Docker.
- 9. Inviare le immagini ACC a questo registro inserendo il seguente script:

```
az acr login -n <AZ ACR URL/Location>
This script requires ACC manifest file and your Azure ACR location.
```
**Esempio**:

```
manifestfile=astra-control-center-<version>.manifest
AZ ACR REGISTRY=<target image repository>
ASTRA_REGISTRY=<source ACC image repository>
while IFS= read -r image; do
      echo "image: $ASTRA_REGISTRY/$image $AZ_ACR_REGISTRY/$image"
    root image=${image^*}:^*  echo $root_image
      docker pull $ASTRA_REGISTRY/$image
      docker tag $ASTRA_REGISTRY/$image $AZ_ACR_REGISTRYY/$image
      docker push $AZ_ACR_REGISTRY/$image
done < astra-control-center-22.04.41.manifest
```
#### 10. Impostare le zone DNS.

#### **Configurare NetApp Cloud Manager**

Utilizzando Cloud Manager, creare un'area di lavoro, aggiungere un connettore ad Azure, creare un ambiente di lavoro e importare il cluster.

Seguire la documentazione di Cloud Manager per completare i seguenti passaggi. Vedere ["Introduzione a](https://docs.netapp.com/us-en/occm/task_getting_started_azure.html) [Cloud Manager in Azure".](https://docs.netapp.com/us-en/occm/task_getting_started_azure.html)

#### **Di cosa hai bisogno**

Accesso all'account Azure con le autorizzazioni e i ruoli IAM richiesti

#### **Fasi**

- 1. Aggiungi le tue credenziali a Cloud Manager.
- 2. Aggiungere un connettore per Azure. Vedere ["Policy di Cloud Manager"](https://mysupport.netapp.com/site/info/cloud-manager-policies).
	- a. Scegliere **Azure** come provider.
	- b. Immettere le credenziali Azure, inclusi ID applicazione, segreto client e ID directory (tenant).

Vedere ["Creazione di un connettore in Azure da Cloud Manager".](https://docs.netapp.com/us-en/occm/task_creating_connectors_azure.html)

3. Assicurarsi che il connettore sia in funzione e passare a tale connettore.

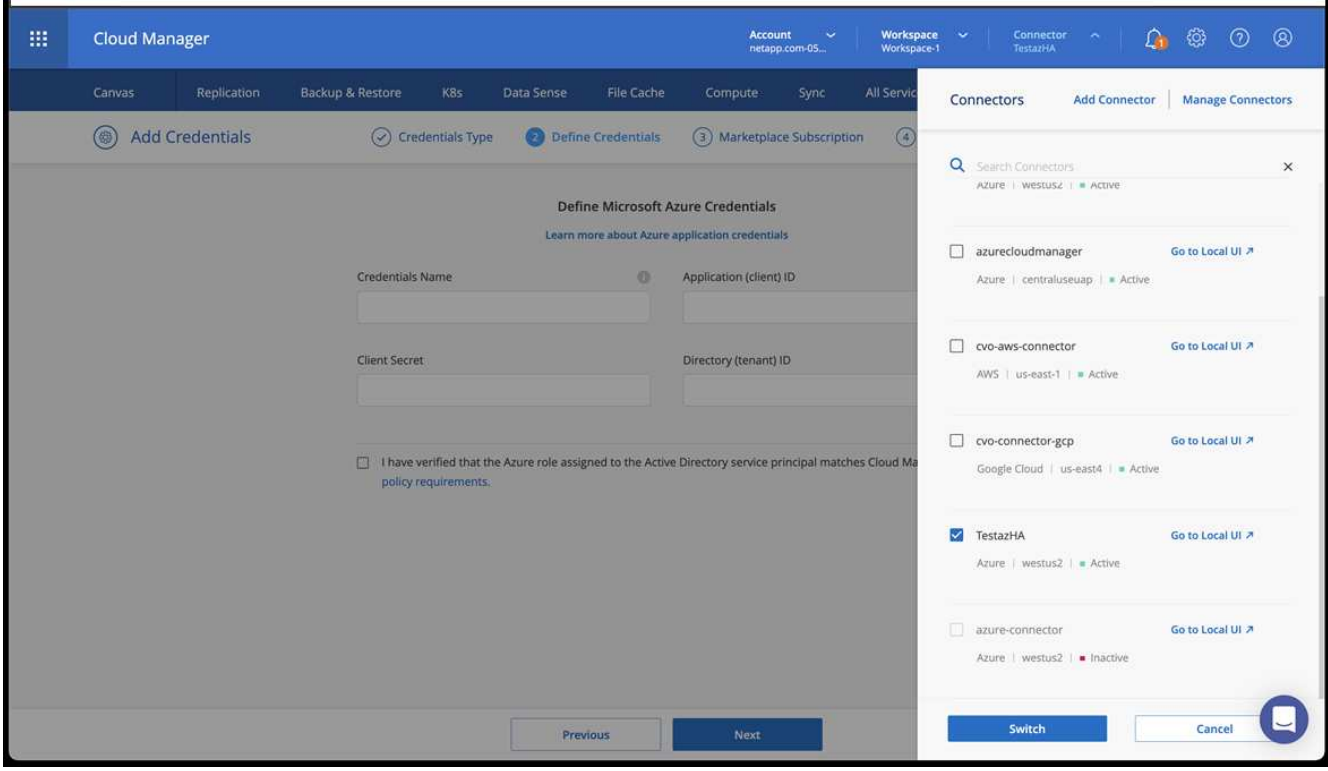

- 4. Crea un ambiente di lavoro per il tuo ambiente cloud.
	- a. Percorso: "Microsoft Azure".
	- b. Tipo: "Cloud Volumes ONTAP ha".

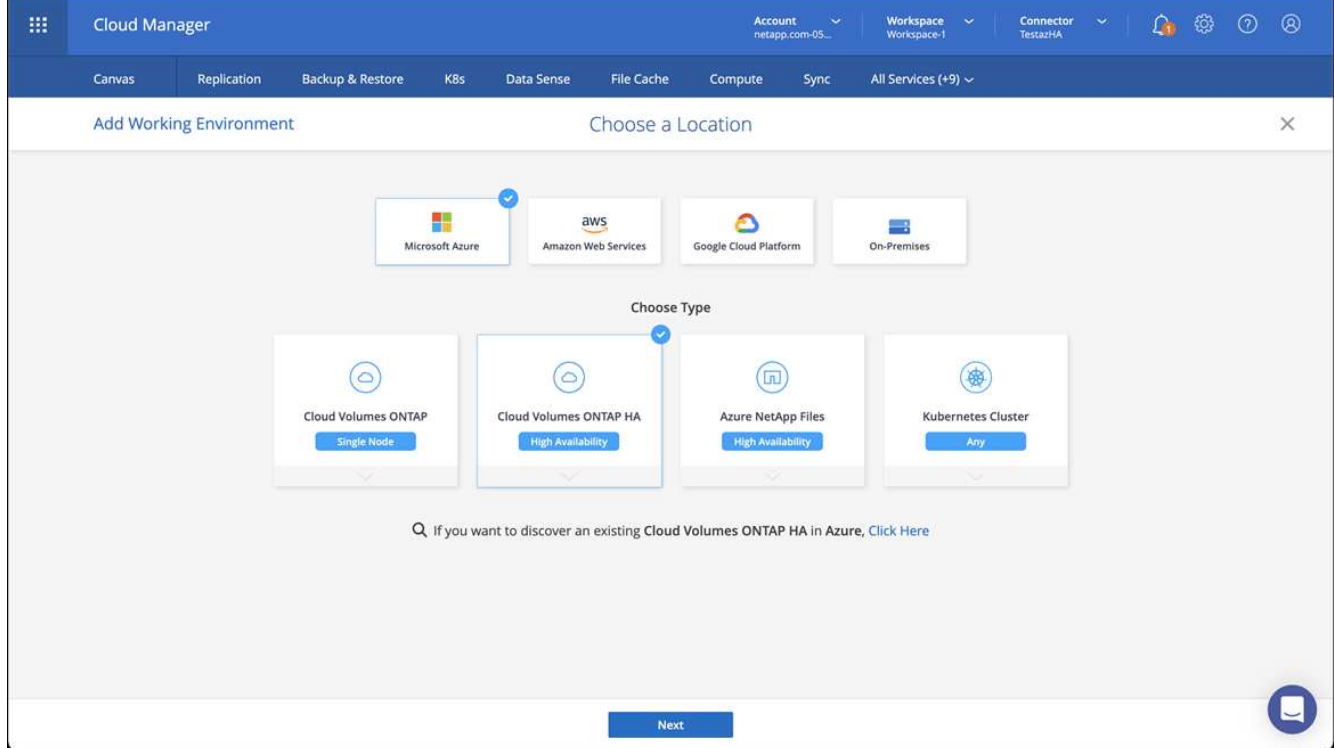

- 5. Importare il cluster OpenShift. Il cluster si connetterà all'ambiente di lavoro appena creato.
	- a. Per visualizzare i dettagli del cluster NetApp, selezionare **K8s** > **elenco cluster** > **Dettagli cluster**.

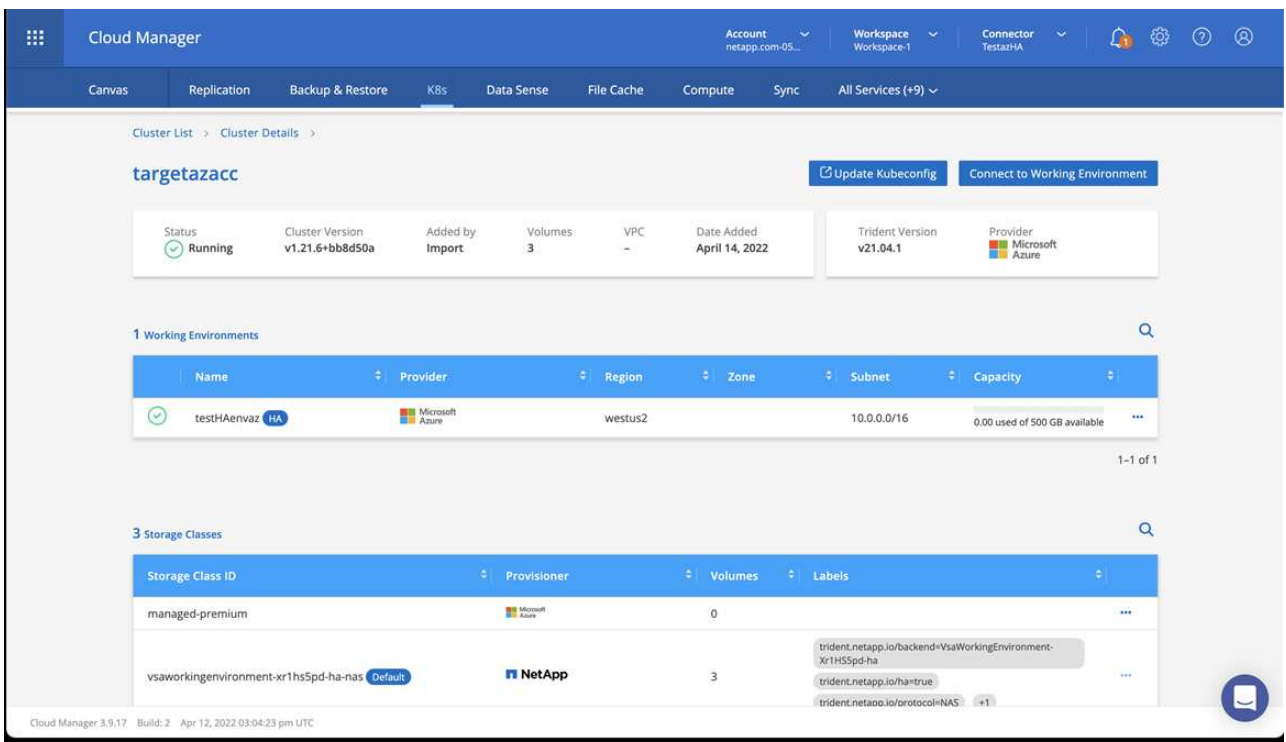

- b. Nell'angolo in alto a destra, prendere nota della versione di Trident.
- c. Si noti che le classi di storage cluster Cloud Volumes ONTAP mostrano NetApp come provider.

In questo modo viene importato il cluster Red Hat OpenShift e viene assegnata una classe di storage predefinita. Selezionare la classe di storage. Trident viene installato automaticamente come parte del processo di importazione e rilevamento.

- 6. Tenere presenti tutti i volumi e i volumi persistenti in questa implementazione di Cloud Volumes ONTAP.
- 7. Cloud Volumes ONTAP può funzionare come nodo singolo o in alta disponibilità. Se ha è attivato, annotare lo stato ha e lo stato di implementazione del nodo in esecuzione in Azure.

#### <span id="page-57-1"></span>**Installare e configurare Astra Control Center**

Installare Astra Control Center con lo standard ["istruzioni per l'installazione".](#page-10-0)

Utilizzando Astra Control Center, aggiungere un bucket Azure. Vedere ["Configurare Astra Control Center e](#page-57-0) [aggiungere i bucket".](#page-57-0)

# <span id="page-57-0"></span>**Configurare Astra Control Center**

Il centro di controllo Astra supporta e monitora l'archivio dati ONTAP e Astra come back-end dello storage. Dopo aver installato Astra Control Center, aver effettuato l'accesso all'interfaccia utente e aver modificato la password, sarà necessario impostare una licenza, aggiungere cluster, gestire lo storage e aggiungere bucket.

## **Attività**

• [Aggiungere una licenza per Astra Control Center](#page-58-0)

- [Aggiungere il cluster](#page-58-1)
- [Aggiungere un backend di storage](#page-60-0)
- [Aggiungi un bucket](#page-64-0)

# <span id="page-58-0"></span>**Aggiungere una licenza per Astra Control Center**

È possibile aggiungere una nuova licenza utilizzando l'interfaccia utente o. ["API"](https://docs.netapp.com/us-en/astra-automation/index.html) Per ottenere la funzionalità completa di Astra Control Center. Senza una licenza, l'utilizzo di Astra Control Center è limitato alla gestione degli utenti e all'aggiunta di nuovi cluster.

Per ulteriori informazioni sul calcolo delle licenze, vedere ["Licensing".](https://docs.netapp.com/it-it/astra-control-center-2208/concepts/licensing.html)

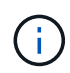

Per aggiornare una licenza di valutazione o una licenza completa, vedere ["Aggiornare una](https://docs.netapp.com/it-it/astra-control-center-2208/use/update-licenses.html) [licenza esistente".](https://docs.netapp.com/it-it/astra-control-center-2208/use/update-licenses.html)

Le licenze di Astra Control Center misurano le risorse della CPU utilizzando le unità CPU di Kubernetes. La licenza deve tenere conto delle risorse CPU assegnate ai nodi di lavoro di tutti i cluster Kubernetes gestiti. Prima di aggiungere una licenza, è necessario ottenere il file di licenza (NLF) da ["Sito di supporto NetApp".](https://mysupport.netapp.com/site/products/all/details/astra-control-center/downloads-tab)

Puoi anche provare Astra Control Center con una licenza di valutazione, che ti consente di utilizzare Astra Control Center per 90 giorni dalla data di download della licenza. Puoi iscriverti per una prova gratuita registrandoti ["qui"](https://cloud.netapp.com/astra-register).

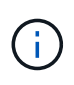

Se l'installazione supera il numero concesso in licenza di unità CPU, Astra Control Center impedisce la gestione di nuove applicazioni. Quando viene superata la capacità, viene visualizzato un avviso.

## **Di cosa hai bisogno**

Quando si scarica Astra Control Center da ["Sito di supporto NetApp",](https://mysupport.netapp.com/site/products/all/details/astra-control-center/downloads-tab) Inoltre, è stato scaricato il file di licenza NetApp (NLF). Assicurarsi di avere accesso a questo file di licenza.

## **Fasi**

- 1. Accedere all'interfaccia utente di Astra Control Center.
- 2. Selezionare **account** > **licenza**.
- 3. Selezionare **Aggiungi licenza**.
- 4. Individuare il file di licenza (NLF) scaricato.
- 5. Selezionare **Aggiungi licenza**.

La pagina **account** > **licenza** visualizza le informazioni sulla licenza, la data di scadenza, il numero di serie della licenza, l'ID account e le unità CPU utilizzate.

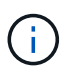

Se si dispone di una licenza di valutazione, assicurarsi di memorizzare l'ID account per evitare la perdita di dati in caso di guasto di Astra Control Center se non si inviano ASUP.

# <span id="page-58-1"></span>**Aggiungere il cluster**

Per iniziare a gestire le tue applicazioni, Aggiungi un cluster Kubernetes e gestilo come risorsa di calcolo. Devi aggiungere un cluster per Astra Control Center per scoprire le tue applicazioni Kubernetes. Per Astra Data Store, si desidera aggiungere il cluster di applicazioni Kubernetes che contiene applicazioni che utilizzano

Si consiglia ad Astra Control Center di gestire il cluster su cui viene implementato prima di aggiungere altri cluster ad Astra Control Center da gestire. La gestione del cluster iniziale è necessaria per inviare i dati Kublemetrics e i dati associati al cluster per metriche e troubleshooting. È possibile utilizzare la funzione **Add Cluster** per gestire un cluster con Astra Control Center.

Quando Astra Control gestisce un cluster, tiene traccia della classe di storage predefinita del cluster. Se si modifica la classe di storage utilizzando kubectl Comandi, Astra Control ripristina la modifica. Per modificare la classe di storage predefinita in un cluster gestito da Astra Control, utilizzare uno dei seguenti metodi:

- Utilizzare l'API di controllo Astra PUT /managedClusters e assegnare una classe di storage predefinita diversa con DefaultStorageClass parametro.
- Utilizzare l'interfaccia utente Web di Astra Control per assegnare una classe di storage predefinita diversa. Vedere [Modificare la classe di storage predefinita](#page-65-0).

## **Di cosa hai bisogno**

• Prima di aggiungere un cluster, esaminare ed eseguire le operazioni necessarie ["attività prerequisite"](#page-66-0).

## **Fasi**

 $\mathbf{Q}$ 

Ĥ.

- 1. Dal pannello **Dashboard** dell'interfaccia utente di Astra Control Center, selezionare **Add** (Aggiungi) nella sezione Clusters (Clusters).
- 2. Nella finestra **Add Cluster** che si apre, caricare un kubeconfig.yaml archiviare o incollare il contenuto di a. kubeconfig.yaml file.

Il kubeconfig.yaml il file deve includere **solo le credenziali del cluster per un cluster**.

# Add cluster

STEP 1/3: CREDENTIALS

## CREDENTIALS

Provide Astra Control access to your Kubernetes and OpenShift clusters by entering a kubeconfig credential.

Follow instructions on how to create a dedicated admin-role kubeconfig.

#### Upload file Paste from clipboard

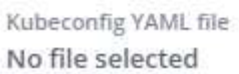

Credential name

ෑ.

Ť.

Se crei il tuo kubeconfig file, è necessario definire solo **un** elemento di contesto al suo interno. Vedere ["Documentazione Kubernetes"](https://kubernetes.io/docs/concepts/configuration/organize-cluster-access-kubeconfig/) per informazioni sulla creazione kubeconfig file.

3. Fornire un nome di credenziale. Per impostazione predefinita, il nome della credenziale viene compilato

automaticamente come nome del cluster.

- 4. Selezionare **Configura storage**.
- 5. Selezionare la classe di storage da utilizzare per questo cluster Kubernetes e selezionare **Review**.

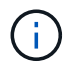

È necessario selezionare una classe di storage Trident supportata dallo storage ONTAP o dall'archivio dati Astra.

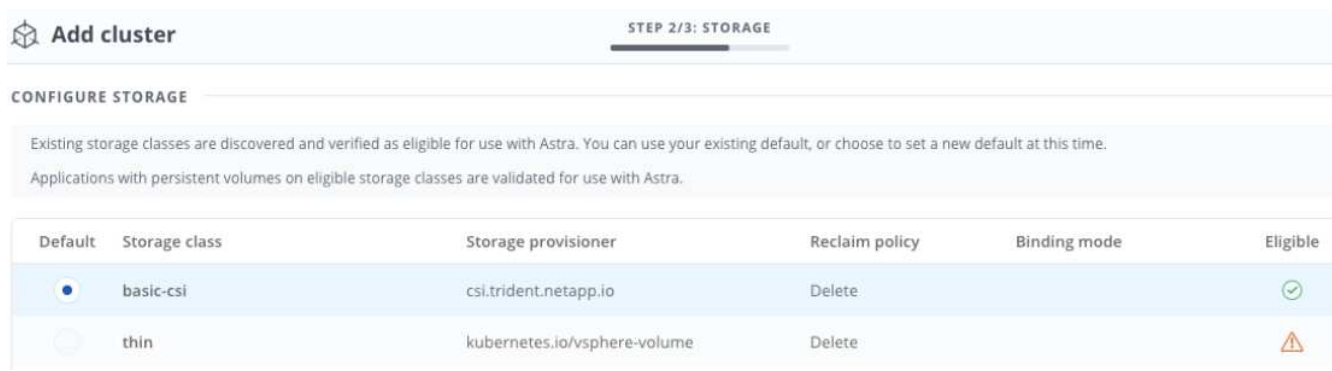

6. Esaminare le informazioni e, se l'aspetto è soddisfacente, selezionare **Aggiungi cluster**.

## **Risultato**

Il cluster passa allo stato **rilevamento**, quindi passa a **in esecuzione**. Hai aggiunto un cluster Kubernetes e lo stai gestendo in Astra Control Center.

÷.

Dopo aver aggiunto un cluster da gestire in Astra Control Center, l'implementazione dell'operatore di monitoraggio potrebbe richiedere alcuni minuti. Fino a quel momento, l'icona di notifica diventa rossa e registra un evento **Monitoring Agent Status Check Failed** (controllo stato agente non riuscito). È possibile ignorarlo, perché il problema si risolve quando Astra Control Center ottiene lo stato corretto. Se il problema non si risolve in pochi minuti, accedere al cluster ed eseguire oc get pods -n netapp-monitoring come punto di partenza. Per eseguire il debug del problema, consultare i log dell'operatore di monitoraggio.

# <span id="page-60-0"></span>**Aggiungere un backend di storage**

È possibile aggiungere un backend di storage in modo che Astra Control possa gestire le proprie risorse. È possibile implementare un backend di storage su un cluster gestito o utilizzare un backend di storage esistente.

La gestione dei cluster di storage in Astra Control come back-end dello storage consente di ottenere collegamenti tra volumi persistenti (PVS) e il back-end dello storage, oltre a metriche di storage aggiuntive.

#### **Ciò di cui hai bisogno per le implementazioni di Astra Data Store esistenti**

• Hai aggiunto il cluster di applicazioni Kubernetes e il cluster di calcolo sottostante.

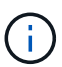

Dopo aver aggiunto il cluster di applicazioni Kubernetes per Astra Data Store ed essere gestito da Astra Control, il cluster viene visualizzato come unmanaged nell'elenco dei backend rilevati. È quindi necessario aggiungere il cluster di calcolo che contiene Astra Data Store e che si trova sotto il cluster di applicazioni Kubernetes. È possibile eseguire questa operazione da **Backend** nell'interfaccia utente. Selezionare il menu Actions (azioni) per il cluster, quindi scegliere Manage, e. ["aggiungere il cluster".](#page-57-0) Dopo lo stato del cluster di unmanaged Modifiche al nome del cluster Kubernetes, è possibile procedere con l'aggiunta di un backend.

## **Ciò di cui hai bisogno per le nuove implementazioni di Astra Data Store**

- Lo hai fatto ["ha caricato la versione del bundle di installazione che si intende implementare"](https://docs.netapp.com/it-it/astra-control-center-2208/use/manage-packages-acc.html) In una posizione accessibile da Astra Control.
- È stato aggiunto il cluster Kubernetes che si intende utilizzare per la distribuzione.
- Hai caricato [Licenza Astra Data Store](#page-58-0) Per l'implementazione in una posizione accessibile ad Astra Control.

## **Opzioni**

- [Implementare le risorse di storage](#page-61-0)
- [Utilizzare un backend di storage esistente](#page-63-0)

## <span id="page-61-0"></span>**Implementare le risorse di storage**

È possibile implementare un nuovo archivio dati Astra e gestire il backend dello storage associato.

## **Fasi**

- 1. Spostarsi dal menu Dashboard o Backend:
	- Da **Dashboard**: Dal riepilogo delle risorse, selezionare un collegamento dal riquadro Storage Backends e selezionare **Add** dalla sezione Backend.
	- Da **backend**:
		- i. Nell'area di navigazione a sinistra, selezionare **Backend**.
		- ii. Selezionare **Aggiungi**.
- 2. Selezionare l'opzione di implementazione **Astra Data Store** nella scheda **Deploy**.
- 3. Selezionare il pacchetto Astra Data Store da implementare:
	- a. Immettere un nome per l'applicazione Astra Data Store.
	- b. Scegli la versione di Astra Data Store che desideri implementare.

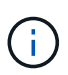

Se non è stata ancora caricata la versione che si intende distribuire, è possibile utilizzare l'opzione **Add package** (Aggiungi pacchetto) o uscire dalla procedura guidata e utilizzarla ["gestione dei pacchetti"](https://docs.netapp.com/it-it/astra-control-center-2208/use/manage-packages-acc.html) per caricare il bundle di installazione.

4. Selezionare una licenza Astra Data Store precedentemente caricata oppure utilizzare l'opzione **Add License** (Aggiungi licenza) per caricare una licenza da utilizzare con l'applicazione.

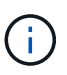

Le licenze di Astra Data Store con autorizzazioni complete sono associate al cluster Kubernetes e i cluster associati dovrebbero essere visualizzati automaticamente. Se non è presente alcun cluster gestito, è possibile selezionare l'opzione **Aggiungi un cluster** per aggiungerne uno alla gestione di Astra Control. Per le licenze Astra Data Store, se non è stata effettuata alcuna associazione tra la licenza e il cluster, è possibile definire questa associazione nella pagina successiva della procedura guidata.

- 5. Se non hai aggiunto un cluster Kubernetes alla gestione di Astra Control, devi farlo dalla pagina **Kubernetes cluster**. Selezionare un cluster esistente dall'elenco o selezionare **add the underlying cluster** (Aggiungi cluster sottostante) per aggiungere un cluster alla gestione di Astra Control.
- 6. Selezionare una dimensione del modello per il cluster Kubernetes che fornirà le risorse per Astra Data Store. È possibile scegliere una delle seguenti opzioni:
	- Se si sceglie Recommended Kubernetes worker node requirements, selezionare un modello da grande a piccolo in base a quanto consentito dalla licenza.
	- Se si sceglie Custom Kubernetes worker node requirements, selezionare il numero di core e la memoria totale desiderati per ciascun nodo del cluster. È inoltre possibile visualizzare il numero idoneo di nodi nel cluster che soddisfano i criteri di selezione per core e memoria.

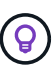

Quando si sceglie un modello, selezionare nodi più grandi con più memoria e core per carichi di lavoro più grandi o un numero maggiore di nodi per carichi di lavoro più piccoli. Selezionare un modello in base a quanto consentito dalla licenza. Ogni opzione di modello consigliata suggerisce il numero di nodi idonei che soddisfano il modello di modello per memoria, core e capacità per ciascun nodo.

- 7. Configurare i nodi:
	- a. Aggiungere un'etichetta di nodo per identificare il pool di nodi di lavoro che supporta questo cluster Astra Data Store.

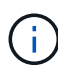

L'etichetta deve essere aggiunta a ogni singolo nodo del cluster che verrà utilizzato per l'implementazione di Astra Data Store prima dell'inizio dell'implementazione, altrimenti l'implementazione non avrà esito positivo.

- b. Configurare manualmente la capacità (GiB) per nodo o selezionare la capacità massima consentita per nodo.
- c. Configurare un numero massimo di nodi consentiti nel cluster o consentire il numero massimo di nodi nel cluster.
- 8. (Solo per le licenze complete di Astra Data Store) inserire la chiave dell'etichetta che si desidera utilizzare per i domini di protezione.

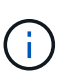

Creare almeno tre etichette univoche per la chiave per ciascun nodo. Ad esempio, se la chiave è astra.datastore.protection.domain, è possibile creare le seguenti etichette: astra.datastore.protection.domain=domain1 ,astra.datastore.protection.domain=domain2, e. astra.datastore.protection.domain=domain3.

- 9. Configurare la rete di gestione:
	- a. Inserire un indirizzo IP di gestione per la gestione interna di Astra Data Store che si trova sulla stessa sottorete degli indirizzi IP del nodo di lavoro.
- b. Scegliere di utilizzare la stessa scheda NIC per reti di gestione e dati o configurarle separatamente.
- c. Inserire il pool di indirizzi IP della rete dati, la subnet mask e il gateway per l'accesso allo storage.
- 10. Esaminare la configurazione e selezionare **Deploy** per iniziare l'installazione.

## **Risultato**

Una volta completata l'installazione, il backend viene visualizzato in available indicare nell'elenco backend insieme alle informazioni sulle performance attive.

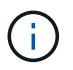

Potrebbe essere necessario aggiornare la pagina per visualizzare il backend.

## <span id="page-63-0"></span>**Utilizzare un backend di storage esistente**

Puoi portare un backend di storage ONTAP o Astra Data Store scoperto nella gestione del centro di controllo Astra.

## **Fasi**

- 1. Spostarsi dal menu Dashboard o Backend:
	- Da **Dashboard**: Dal riepilogo delle risorse, selezionare un collegamento dal riquadro Storage Backends e selezionare **Add** dalla sezione Backend.
	- Da **backend**:
		- i. Nell'area di navigazione a sinistra, selezionare **Backend**.
		- ii. Selezionare **Gestisci** su un backend rilevato dal cluster gestito oppure selezionare **Aggiungi** per gestire un backend esistente aggiuntivo.
- 2. Selezionare la scheda **Usa esistente**.
- 3. Eseguire una delle seguenti operazioni in base al tipo di backend:
	- **Archivio dati Astra**:
		- i. Selezionare **Astra Data Store**.
		- ii. Selezionare il cluster di calcolo gestito e selezionare **Avanti**.
		- iii. Confermare i dettagli del back-end e selezionare **Add storage backend**.
	- **ONTAP**:
		- i. Selezionare **ONTAP** e selezionare **Avanti**.
		- ii. Inserire l'indirizzo IP di gestione del cluster ONTAP e le credenziali di amministratore.

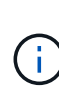

L'utente di cui si inseriscono le credenziali deve disporre di ontapi Metodo di accesso all'accesso dell'utente abilitato in Gestione di sistema di ONTAP sul cluster ONTAP. Se si intende utilizzare la replica SnapMirror, attivare i metodi di accesso ontapi e. http Per l'utente su entrambi i cluster ONTAP. Vedere ["Gestire gli](https://docs.netapp.com/us-en/ontap-sm-classic/online-help-96-97/concept_cluster_user_accounts.html#users-list) [account utente"](https://docs.netapp.com/us-en/ontap-sm-classic/online-help-96-97/concept_cluster_user_accounts.html#users-list) per ulteriori informazioni.

- iii. Selezionare **Revisione**.
- iv. Confermare i dettagli del back-end e selezionare **Add storage backend**.

## **Risultato**

Il backend viene visualizzato in available indicare nell'elenco le informazioni di riepilogo.

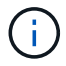

Potrebbe essere necessario aggiornare la pagina per visualizzare il backend.

# <span id="page-64-0"></span>**Aggiungi un bucket**

L'aggiunta di provider di bucket di archivi di oggetti è essenziale se si desidera eseguire il backup delle applicazioni e dello storage persistente o se si desidera clonare le applicazioni tra cluster. Astra Control memorizza i backup o i cloni nei bucket dell'archivio di oggetti definiti dall'utente.

Quando si aggiunge un bucket, Astra Control contrassegna un bucket come indicatore di bucket predefinito. Il primo bucket creato diventa quello predefinito.

Non è necessario un bucket se si clonano la configurazione dell'applicazione e lo storage persistente sullo stesso cluster.

Utilizzare uno dei seguenti tipi di bucket:

- NetApp ONTAP S3
- NetApp StorageGRID S3
- Generico S3

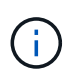

Amazon Web Services (AWS) e Google Cloud Platform (GCP) utilizzano il tipo di bucket S3 generico.

• Microsoft Azure

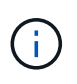

Sebbene Astra Control Center supporti Amazon S3 come provider di bucket S3 generico, Astra Control Center potrebbe non supportare tutti i vendor di archivi di oggetti che sostengono il supporto S3 di Amazon.

• Microsoft Azure

Per istruzioni su come aggiungere bucket utilizzando l'API Astra Control, vedere ["Astra Automation e](https://docs.netapp.com/us-en/astra-automation/) [informazioni API".](https://docs.netapp.com/us-en/astra-automation/)

#### **Fasi**

- 1. Nell'area di navigazione a sinistra, selezionare **Bucket**.
	- a. Selezionare **Aggiungi**.
	- b. Selezionare il tipo di bucket.

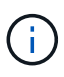

Quando si aggiunge un bucket, selezionare il bucket provider corretto e fornire le credenziali corrette per tale provider. Ad esempio, l'interfaccia utente accetta come tipo NetApp ONTAP S3 e accetta le credenziali StorageGRID; tuttavia, questo causerà l'errore di tutti i backup e ripristini futuri dell'applicazione che utilizzano questo bucket.

c. Creare un nuovo nome di bucket o inserire un nome di bucket esistente e una descrizione opzionale.

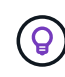

Il nome e la descrizione del bucket vengono visualizzati come percorso di backup che è possibile scegliere in seguito quando si crea un backup. Il nome viene visualizzato anche durante la configurazione del criterio di protezione.

- d. Inserire il nome o l'indirizzo IP dell'endpoint S3.
- e. Se si desidera che questo bucket sia il bucket predefinito per tutti i backup, selezionare Make this bucket the default bucket for this private cloud opzione.

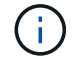

Questa opzione non viene visualizzata per il primo bucket creato.

f. Continuare aggiungendo [informazioni sulle credenziali](#page-65-1).

### <span id="page-65-1"></span>**Aggiungere le credenziali di accesso S3**

Aggiungi credenziali di accesso S3 in qualsiasi momento.

#### **Fasi**

- 1. Dalla finestra di dialogo bucket, selezionare la scheda **Add** (Aggiungi) o **Use existing** (Usa esistente).
	- a. Immettere un nome per la credenziale che la distingue dalle altre credenziali in Astra Control.
	- b. Inserire l'ID di accesso e la chiave segreta incollando il contenuto dagli Appunti.

## <span id="page-65-0"></span>**Modificare la classe di storage predefinita**

È possibile modificare la classe di storage predefinita per un cluster.

### **Fasi**

- 1. Nell'interfaccia utente Web di Astra Control Center, selezionare **Clusters**.
- 2. Nella pagina **Clusters**, selezionare il cluster che si desidera modificare.
- 3. Selezionare la scheda **Storage**.
- 4. Selezionare la categoria **classi di storage**.
- 5. Selezionare il menu **azioni** per la classe di storage che si desidera impostare come predefinita.
- 6. Selezionare **Imposta come predefinito**.

## **Quali sono le prossime novità?**

Ora che hai effettuato l'accesso e aggiunto i cluster ad Astra Control Center, sei pronto per iniziare a utilizzare le funzionalità di gestione dei dati delle applicazioni di Astra Control Center.

- ["Gestire gli utenti"](https://docs.netapp.com/it-it/astra-control-center-2208/use/manage-users.html)
- ["Inizia a gestire le app"](https://docs.netapp.com/it-it/astra-control-center-2208/use/manage-apps.html)
- ["Proteggi le app"](https://docs.netapp.com/it-it/astra-control-center-2208/use/protect-apps.html)
- ["Clonare le applicazioni"](https://docs.netapp.com/it-it/astra-control-center-2208/use/clone-apps.html)
- ["Gestire le notifiche"](https://docs.netapp.com/it-it/astra-control-center-2208/use/manage-notifications.html)
- ["Connettersi a Cloud Insights"](https://docs.netapp.com/it-it/astra-control-center-2208/use/monitor-protect.html#connect-to-cloud-insights)
- ["Aggiungere un certificato TLS personalizzato"](#page-71-0)

# **Trova ulteriori informazioni**

• ["Utilizzare l'API di controllo Astra"](https://docs.netapp.com/us-en/astra-automation/index.html)

• ["Problemi noti"](https://docs.netapp.com/it-it/astra-control-center-2208/release-notes/known-issues.html)

# <span id="page-66-0"></span>**Prerequisiti per l'aggiunta di un cluster**

Prima di aggiungere un cluster, assicurarsi che le condizioni preliminari siano soddisfatte. È inoltre necessario eseguire i controlli di idoneità per assicurarsi che il cluster sia pronto per essere aggiunto ad Astra Control Center.

## **Cosa serve prima di aggiungere un cluster**

Assicurarsi che il cluster soddisfi i requisiti descritti nella ["Requisiti del cluster di applicazioni".](#page-2-0)

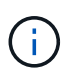

Se si intende aggiungere un secondo cluster OpenShift 4.6, 4.7 o 4.8 come risorsa di calcolo gestita, assicurarsi che la funzione Astra Trident Volume Snapshot sia attivata. Vedi l'Astra Trident ufficiale ["istruzioni"](https://docs.netapp.com/us-en/trident/trident-use/vol-snapshots.html) Per attivare e testare le istantanee dei volumi con Astra Trident.

- Astra Trident StorageClasses configurato con un ["back-end di storage supportato"](#page-2-0) (richiesto per qualsiasi tipo di cluster)
- Il superuser e l'ID utente impostati sul sistema ONTAP di backup per eseguire il backup e il ripristino delle applicazioni con Centro di controllo Astra. Eseguire il seguente comando nella riga di comando di ONTAP: export-policy rule modify -vserver <storage virtual machine name> -policyname <policy name> -ruleindex 1 -superuser sysm --anon 65534
- Un tridente Astra volumesnapshotclass oggetto definito da un amministratore. Vedi Astra Trident ["istruzioni"](https://docs.netapp.com/us-en/trident/trident-use/vol-snapshots.html) Per attivare e testare le istantanee dei volumi con Astra Trident.
- Assicurarsi di avere definito solo una singola classe di storage predefinita per il cluster Kubernetes.

## **Eseguire i controlli di idoneità**

Eseguire i seguenti controlli di idoneità per assicurarsi che il cluster sia pronto per essere aggiunto ad Astra Control Center.

## **Fasi**

1. Controllare la versione di Trident.

kubectl get tridentversions **-n** trident

Se Trident esiste, l'output è simile a quanto segue:

NAME VERSION trident 21.04.0

Se Trident non esiste, viene visualizzato un output simile a quanto segue:

error: the server doesn't have a resource type "tridentversions"

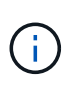

Se Trident non è installato o se la versione installata non è la più recente, è necessario installare la versione più recente di Trident prima di procedere. Vedere ["Documentazione di](https://docs.netapp.com/us-en/trident/trident-get-started/kubernetes-deploy.html) [Trident"](https://docs.netapp.com/us-en/trident/trident-get-started/kubernetes-deploy.html) per istruzioni.

2. Controllare se le classi di storage utilizzano i driver Trident supportati. Il nome del provider deve essere csi.trident.netapp.io. Vedere il seguente esempio:

```
kubectl get sc
NAME PROVISIONER RECLAIMPOLICY
VOLUMEBINDINGMODE ALLOWVOLUMEEXPANSION AGE
ontap-gold (default) csi.trident.netapp.io Delete
Immediate true 5d23h
thin kubernetes.io/vsphere-volume Delete
Immediate false 6d
```
## **Creare un kubeconfig con ruolo di amministratore**

Prima di eseguire la procedura, assicurarsi di disporre dei seguenti elementi sul computer:

- kubectl v1.19 o versione successiva installata
- Un kubeconfig attivo con diritti di amministratore del cluster per il contesto attivo

#### **Fasi**

- 1. Creare un account di servizio come segue:
	- a. Creare un file di account del servizio denominato astracontrol-service-account.yaml.

Regolare il nome e lo spazio dei nomi in base alle esigenze. Se le modifiche vengono apportate qui, è necessario applicare le stesse modifiche nei passaggi seguenti.

<strong>astracontrol-service-account.yaml</strong>

+

```
apiVersion: v1
kind: ServiceAccount
metadata:
    name: astracontrol-service-account
    namespace: default
```
a. Applicare l'account del servizio:

kubectl apply **-f** astracontrol-service-account.yaml

- 2. (Facoltativo) se il cluster utilizza una policy di sicurezza del pod restrittiva che non consente la creazione di pod privilegiati o consente l'esecuzione di processi all'interno dei container del pod come utente root, creare una policy di sicurezza del pod personalizzata per il cluster che consenta ad Astra Control di creare e gestire i pod. Per istruzioni, vedere ["Creare una policy di sicurezza pod personalizzata"](#page-75-0).
- 3. Concedere le autorizzazioni di amministratore del cluster come segue:
	- a. Creare un ClusterRoleBinding file chiamato astracontrol-clusterrolebinding.yaml.

Modificare i nomi e gli spazi dei nomi modificati quando si crea l'account del servizio, in base alle necessità.

<strong>astracontrol-clusterrolebinding.yaml</strong>

+

```
apiVersion: rbac.authorization.k8s.io/v1
kind: ClusterRoleBinding
metadata:
    name: astracontrol-admin
roleRef:
    apiGroup: rbac.authorization.k8s.io
    kind: ClusterRole
    name: cluster-admin
subjects:
- kind: ServiceAccount
    name: astracontrol-service-account
    namespace: default
```
a. Applicare l'associazione del ruolo del cluster:

kubectl apply **-f** astracontrol-clusterrolebinding.yaml

4. Elencare i segreti dell'account di servizio, sostituendo <context> con il contesto corretto per l'installazione:

```
kubectl get serviceaccount astracontrol-service-account --context
<context> --namespace default -o json
```
La fine dell'output dovrebbe essere simile a quanto segue:

```
"secrets": [
{ "name": "astracontrol-service-account-dockercfg-vhz87"},
{ "name": "astracontrol-service-account-token-r59kr"}
]
```
Gli indici di ciascun elemento in secrets l'array inizia con 0. Nell'esempio precedente, l'indice per astracontrol-service-account-dockercfg-vhz87 sarebbe 0 e l'indice per astracontrolservice-account-token-r59kr sarebbe 1. Nell'output, annotare l'indice del nome dell'account del servizio che contiene la parola "token".

- 5. Generare il kubeconfig come segue:
	- a. Creare un create-kubeconfig.sh file. Sostituire TOKEN\_INDEX all'inizio del seguente script con il valore corretto.

<strong>create-kubeconfig.sh</strong>

```
# Update these to match your environment.
# Replace TOKEN INDEX with the correct value
# from the output in the previous step. If you
# didn't change anything else above, don't change
# anything else here.
SERVICE ACCOUNT NAME=astracontrol-service-account
NAMESPACE=default
NEW CONTEXT=astracontrol
KUBECONFIG_FILE='kubeconfig-sa'
CONTEXT=$(kubectl config current-context)
SECRET_NAME=$(kubectl get serviceaccount ${SERVICE_ACCOUNT_NAME} \
    --context ${CONTEXT} \
    --namespace ${NAMESPACE} \
    -o jsonpath='{.secrets[TOKEN_INDEX].name}')
TOKEN_DATA=$(kubectl get secret ${SECRET_NAME} \
    --context ${CONTEXT} \
    --namespace ${NAMESPACE} \
    -o jsonpath='{.data.token}')
TOKEN=$(echo ${TOKEN_DATA} | base64 -d)
# Create dedicated kubeconfig
# Create a full copy
kubectl config view --raw > ${KUBECONFIG_FILE}.full.tmp
```

```
# Switch working context to correct context
kubectl --kubeconfig ${KUBECONFIG_FILE}.full.tmp config use-context
${CONTEXT}
# Minify
kubectl --kubeconfig ${KUBECONFIG_FILE}.full.tmp \
    config view --flatten --minify > ${KUBECONFIG_FILE}.tmp
# Rename context
kubectl config --kubeconfig ${KUBECONFIG_FILE}.tmp \
    rename-context ${CONTEXT} ${NEW_CONTEXT}
# Create token user
kubectl config --kubeconfig ${KUBECONFIG_FILE}.tmp \
    set-credentials ${CONTEXT}-${NAMESPACE}-token-user \
    --token ${TOKEN}
# Set context to use token user
kubectl config --kubeconfig ${KUBECONFIG_FILE}.tmp \
    set-context ${NEW_CONTEXT} --user ${CONTEXT}-${NAMESPACE}-token
-user
# Set context to correct namespace
kubectl config --kubeconfig ${KUBECONFIG_FILE}.tmp \
    set-context ${NEW_CONTEXT} --namespace ${NAMESPACE}
# Flatten/minify kubeconfig
kubectl config --kubeconfig ${KUBECONFIG_FILE}.tmp \
    view --flatten --minify > ${KUBECONFIG_FILE}
# Remove tmp
rm ${KUBECONFIG_FILE}.full.tmp
rm ${KUBECONFIG_FILE}.tmp
```
b. Eseguire la sorgente dei comandi per applicarli al cluster Kubernetes.

```
source create-kubeconfig.sh
```
6. (**opzionale**) rinominare il kubeconfig con un nome significativo per il cluster. Proteggi la tua credenziale del cluster.

```
chmod 700 create-kubeconfig.sh
mv kubeconfig-sa.txt YOUR_CLUSTER_NAME_kubeconfig
```
## **Quali sono le prossime novità?**

Ora che hai verificato che i prerequisiti sono stati soddisfatti, sei pronto ["aggiungere un cluster".](#page-57-0)

## **Trova ulteriori informazioni**

- ["Documentazione di Trident"](https://docs.netapp.com/us-en/trident/index.html)
- ["Utilizzare l'API di controllo Astra"](https://docs.netapp.com/us-en/astra-automation/index.html)

# <span id="page-71-0"></span>**Aggiungere un certificato TLS personalizzato**

È possibile rimuovere il certificato TLS autofirmato esistente e sostituirlo con un certificato TLS firmato da un'autorità di certificazione (CA).

## **Di cosa hai bisogno**

- Kubernetes cluster con Astra Control Center installato
- Accesso amministrativo a una shell dei comandi sul cluster da eseguire kubectl comandi
- Chiave privata e file di certificato dalla CA

## **Rimuovere il certificato autofirmato**

Rimuovere il certificato TLS autofirmato esistente.

- 1. Utilizzando SSH, accedere al cluster Kubernetes che ospita Astra Control Center come utente amministrativo.
- 2. Individuare il segreto TLS associato al certificato corrente utilizzando il seguente comando, sostituendo <ACC-deployment-namespace> Con lo spazio dei nomi di implementazione di Astra Control Center:

kubectl get certificate **-n** <ACC-deployment-namespace>

3. Eliminare il certificato e il segreto attualmente installati utilizzando i seguenti comandi:

```
kubectl delete cert cert-manager-certificates -n <ACC-deployment-
namespace>
kubectl delete secret secure-testing-cert -n <ACC-deployment-namespace>
```
## **Aggiungere un nuovo certificato**

Aggiungere un nuovo certificato TLS firmato da una CA.

1. Utilizzare il seguente comando per creare il nuovo segreto TLS con la chiave privata e i file di certificato della CA, sostituendo gli argomenti tra parentesi <> con le informazioni appropriate:

```
kubectl create secret tls <secret-name> --key <private-key-filename>
--cert <certificate-filename> -n <ACC-deployment-namespace>
```
2. Utilizzare il seguente comando e l'esempio per modificare il file CRD (Custom Resource Definition) del cluster e modificare spec.selfSigned valore a. spec.ca.secretName Per fare riferimento al segreto TLS creato in precedenza:

```
kubectl edit clusterissuers.cert-manager.io/cert-manager-certificates -n
<ACC-deployment-namespace>
....
#spec:
# selfSigned: {}
spec:
    ca:
    secretName: <secret-name>
```
3. Utilizzare il seguente comando e l'output di esempio per confermare che le modifiche sono corrette e che il cluster è pronto per validare i certificati, sostituendo <ACC-deployment-namespace> Con lo spazio dei nomi di implementazione di Astra Control Center:

```
kubectl describe clusterissuers.cert-manager.io/cert-manager-
certificates -n <ACC-deployment-namespace>
....
Status:
   Conditions:
     Last Transition Time: 2021-07-01T23:50:27Z
   Message: Signing CA verified
   Reason: KeyPairVerified
   Status: True
   Type: Ready
Events: <none>
```
4. Creare il certificate. yaml file utilizzando il seguente esempio, sostituendo i valori segnaposto tra parentesi <> con le informazioni appropriate:

```
apiVersion: cert-manager.io/v1
kind: Certificate
metadata:
  name: < certificate-name>
    namespace: <ACC-deployment-namespace>
spec:
  secretName: <certificate-secret-name>
    duration: 2160h # 90d
    renewBefore: 360h # 15d
    dnsNames:
  - <astra.dnsname.example.com> #Replace with the correct Astra Control
Center DNS address
    issuerRef:
      kind: ClusterIssuer
      name: cert-manager-certificates
```
5. Creare il certificato utilizzando il seguente comando:

```
kubectl apply -f certificate.yaml
```
6. Utilizzando il seguente comando e l'output di esempio, verificare che il certificato sia stato creato correttamente e con gli argomenti specificati durante la creazione (ad esempio nome, durata, scadenza di rinnovo e nomi DNS).

```
kubectl describe certificate -n <ACC-deployment-namespace>
....
Spec:
   Dns Names:
     astra.example.com
   Duration: 125h0m0s
   Issuer Ref:
     Kind: ClusterIssuer
     Name: cert-manager-certificates
   Renew Before: 61h0m0s
   Secret Name: <certificate-secret-name>
Status:
   Conditions:
     Last Transition Time: 2021-07-02T00:45:41Z
     Message: Certificate is up to date and has not expired
   Reason: Ready
   Status: True
   Type: Ready
   Not After: 2021-07-07T05:45:41Z
   Not Before: 2021-07-02T00:45:41Z
   Renewal Time: 2021-07-04T16:45:41Z
 Revision: 1
Events: <none>
```
7. Modificare l'opzione TLS CRD di ingresso per indicare il nuovo segreto del certificato utilizzando il seguente comando ed esempio, sostituendo i valori segnaposto tra parentesi <> con le informazioni appropriate:

```
kubectl edit ingressroutes.traefik.containo.us -n <ACC-deployment-
namespace>
....
# tls:
# options:
# name: default
# secretName: secure-testing-cert
# store:
# name: default
 tls:
     options:
       name: default
   secretName: <certificate-secret-name>
     store:
       name: default
```
- 8. Utilizzando un browser Web, accedere all'indirizzo IP di implementazione di Astra Control Center.
- 9. Verificare che i dettagli del certificato corrispondano ai dettagli del certificato installato.
- 10. Esportare il certificato e importare il risultato nel gestore dei certificati nel browser Web.

## **Creare una policy di sicurezza pod personalizzata**

Astra Control deve creare e gestire i pod Kubernetes sui cluster gestiti. Se il cluster utilizza una policy di sicurezza del pod restrittiva che non consente la creazione di pod con privilegi o l'esecuzione di processi all'interno dei container del pod come utente root, è necessario creare una policy di sicurezza del pod meno restrittiva per consentire ad Astra Control di creare e gestire questi pod.

## **Fasi**

1. Creare un criterio di protezione pod per il cluster meno restrittivo di quello predefinito e salvarlo in un file. Ad esempio:

```
apiVersion: policy/v1beta1
kind: PodSecurityPolicy
metadata:
    name: astracontrol
    annotations:
    seccomp.security.alpha.kubernetes.io/allowedProfileNames: '*'
spec:
    privileged: true
    allowPrivilegeEscalation: true
    allowedCapabilities:
  - '**'
    volumes:
  - '**'
    hostNetwork: true
    hostPorts:
    - min: 0
     max: 65535
    hostIPC: true
    hostPID: true
    runAsUser:
      rule: 'RunAsAny'
    seLinux:
      rule: 'RunAsAny'
    supplementalGroups:
     rule: 'RunAsAny'
    fsGroup:
      rule: 'RunAsAny'
```
2. Creare un nuovo ruolo per la policy di sicurezza del pod.

```
kubectl-admin create role psp:astracontrol \
      --verb=use \
      --resource=podsecuritypolicy \
      --resource-name=astracontrol
```
3. Associare il nuovo ruolo all'account del servizio.

```
kubectl-admin create rolebinding default:psp:astracontrol \
      --role=psp:astracontrol \
      --serviceaccount=astracontrol-service-account:default
```
# **Domande frequenti per Astra Control Center**

Queste FAQ possono essere utili se stai cercando una risposta rapida a una domanda.

# **Panoramica**

Le sezioni seguenti forniscono risposte ad alcune domande aggiuntive che potrebbero essere presentate durante l'utilizzo di Astra Control Center. Per ulteriori chiarimenti, contatta il sito [astra.feedback@netapp.com](mailto:astra.feedback@netapp.com)

# **Accesso al centro di controllo Astra**

## **Cos'è l'URL di Astra Control?**

Astra Control Center utilizza l'autenticazione locale e un URL specifico per ciascun ambiente.

Per l'URL, in un browser, immettere il nome di dominio completo (FQDN) impostato nel campo spec.astraAddress nel file Astra\_Control\_Center\_min.yaml custom resource Definition (CRD) al momento dell'installazione di Astra Control Center. Il messaggio di posta elettronica è il valore impostato nel campo spec.email nel CRD Astra\_Control\_Center\_min.yaml.

# **Licensing**

## **Utilizzo la licenza di valutazione. Come si passa alla licenza completa?**

È possibile passare facilmente a una licenza completa ottenendo il file di licenza NetApp (NLF).

**Fasi**

- Dalla barra di navigazione a sinistra, selezionare **account** > **licenza**.
- Selezionare **Aggiungi licenza**.
- Individuare il file di licenza scaricato e selezionare **Aggiungi**.

## **Utilizzo la licenza di valutazione. Posso comunque gestire le applicazioni?**

Sì, puoi testare la funzionalità di gestione delle app con la licenza Evaluation.

# **Registrazione dei cluster Kubernetes**

## **Devo aggiungere nodi di lavoro al cluster Kubernetes dopo l'aggiunta ad Astra Control. Cosa devo fare?**

È possibile aggiungere nuovi nodi di lavoro ai pool esistenti. Questi verranno rilevati automaticamente da Astra Control. Se i nuovi nodi non sono visibili in Astra Control, controllare se i nuovi nodi di lavoro eseguono il tipo di immagine supportato. È inoltre possibile verificare lo stato dei nuovi nodi di lavoro utilizzando kubectl get nodes comando.

## **Come si annulla la gestione corretta di un cluster?**

- 1. ["Annulla la gestione delle applicazioni da Astra Control"](https://docs.netapp.com/it-it/astra-control-center-2208/use/unmanage.html).
- 2. ["Annullare la gestione del cluster da Astra Control".](https://docs.netapp.com/it-it/astra-control-center-2208/use/unmanage.html#stop-managing-compute)

**Cosa succede alle mie applicazioni e ai miei dati dopo aver rimosso il cluster Kubernetes da Astra**

## **Control?**

La rimozione di un cluster da Astra Control non apporta alcuna modifica alla configurazione del cluster (applicazioni e storage persistente). Eventuali snapshot di Astra Control o backup delle applicazioni su quel cluster non saranno disponibili per il ripristino. I backup persistenti dello storage creati da Astra Control rimangono all'interno di Astra Control, ma non sono disponibili per il ripristino.

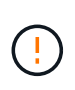

Rimuovere sempre un cluster da Astra Control prima di eliminarlo con altri metodi. L'eliminazione di un cluster utilizzando un altro tool mentre viene ancora gestito da Astra Control può causare problemi all'account Astra Control.

**NetApp Trident viene disinstallato automaticamente da un cluster quando viene disgestito?** quando si disgestisce un cluster da Astra Control Center, Trident non viene disinstallato automaticamente dal cluster. Per disinstallare Trident, è necessario ["Seguire questa procedura nella documentazione di Trident"](https://docs.netapp.com/us-en/trident/trident-managing-k8s/uninstall-trident.html).

# **Gestione delle applicazioni**

## **Astra Control può implementare un'applicazione?**

Astra Control non implementa le applicazioni. Le applicazioni devono essere implementate all'esterno di Astra Control.

## **Cosa succede alle applicazioni dopo che non li gestisco da Astra Control?**

Eventuali backup o snapshot esistenti verranno eliminati. Le applicazioni e i dati rimangono disponibili. Le operazioni di gestione dei dati non saranno disponibili per le applicazioni non gestite o per eventuali backup o snapshot ad esse appartenenti.

• Astra Control può gestire un'applicazione su storage non NetApp?\*

No Mentre Astra Control è in grado di rilevare applicazioni che utilizzano storage non NetApp, non può gestire un'applicazione che utilizza storage non NetApp.

**Dovrei gestire Astra Control da solo?** No, non dovresti gestire Astra Control perché è un'applicazione di sistema.

**I pod malsani influiscono sulla gestione delle applicazioni?** se un'applicazione gestita ha i pod in uno stato non integro, Astra Control non può creare nuovi backup e cloni.

# **Operazioni di gestione dei dati**

## **Nel mio account sono presenti snapshot che non ho creato. Da dove sono venuti?**

In alcune situazioni, Astra Control crea automaticamente uno snapshot come parte di un processo di backup, clonazione o ripristino.

## **La mia applicazione utilizza diversi PVS. Astra Control eseguirà snapshot e backup di tutti questi PVC?**

Sì. Un'operazione snapshot su un'applicazione di Astra Control include l'istantanea di tutti i PVS associati ai PVC dell'applicazione.

## **È possibile gestire le snapshot acquisite da Astra Control direttamente attraverso un'interfaccia o un'archiviazione a oggetti diversa?**

No Le snapshot e i backup eseguiti da Astra Control possono essere gestiti solo con Astra Control.

## **Informazioni sul copyright**

Copyright © 2023 NetApp, Inc. Tutti i diritti riservati. Stampato negli Stati Uniti d'America. Nessuna porzione di questo documento soggetta a copyright può essere riprodotta in qualsiasi formato o mezzo (grafico, elettronico o meccanico, inclusi fotocopie, registrazione, nastri o storage in un sistema elettronico) senza previo consenso scritto da parte del detentore del copyright.

Il software derivato dal materiale sottoposto a copyright di NetApp è soggetto alla seguente licenza e dichiarazione di non responsabilità:

IL PRESENTE SOFTWARE VIENE FORNITO DA NETAPP "COSÌ COM'È" E SENZA QUALSIVOGLIA TIPO DI GARANZIA IMPLICITA O ESPRESSA FRA CUI, A TITOLO ESEMPLIFICATIVO E NON ESAUSTIVO, GARANZIE IMPLICITE DI COMMERCIABILITÀ E IDONEITÀ PER UNO SCOPO SPECIFICO, CHE VENGONO DECLINATE DAL PRESENTE DOCUMENTO. NETAPP NON VERRÀ CONSIDERATA RESPONSABILE IN ALCUN CASO PER QUALSIVOGLIA DANNO DIRETTO, INDIRETTO, ACCIDENTALE, SPECIALE, ESEMPLARE E CONSEQUENZIALE (COMPRESI, A TITOLO ESEMPLIFICATIVO E NON ESAUSTIVO, PROCUREMENT O SOSTITUZIONE DI MERCI O SERVIZI, IMPOSSIBILITÀ DI UTILIZZO O PERDITA DI DATI O PROFITTI OPPURE INTERRUZIONE DELL'ATTIVITÀ AZIENDALE) CAUSATO IN QUALSIVOGLIA MODO O IN RELAZIONE A QUALUNQUE TEORIA DI RESPONSABILITÀ, SIA ESSA CONTRATTUALE, RIGOROSA O DOVUTA A INSOLVENZA (COMPRESA LA NEGLIGENZA O ALTRO) INSORTA IN QUALSIASI MODO ATTRAVERSO L'UTILIZZO DEL PRESENTE SOFTWARE ANCHE IN PRESENZA DI UN PREAVVISO CIRCA L'EVENTUALITÀ DI QUESTO TIPO DI DANNI.

NetApp si riserva il diritto di modificare in qualsiasi momento qualunque prodotto descritto nel presente documento senza fornire alcun preavviso. NetApp non si assume alcuna responsabilità circa l'utilizzo dei prodotti o materiali descritti nel presente documento, con l'eccezione di quanto concordato espressamente e per iscritto da NetApp. L'utilizzo o l'acquisto del presente prodotto non comporta il rilascio di una licenza nell'ambito di un qualche diritto di brevetto, marchio commerciale o altro diritto di proprietà intellettuale di NetApp.

Il prodotto descritto in questa guida può essere protetto da uno o più brevetti degli Stati Uniti, esteri o in attesa di approvazione.

LEGENDA PER I DIRITTI SOTTOPOSTI A LIMITAZIONE: l'utilizzo, la duplicazione o la divulgazione da parte degli enti governativi sono soggetti alle limitazioni indicate nel sottoparagrafo (b)(3) della clausola Rights in Technical Data and Computer Software del DFARS 252.227-7013 (FEB 2014) e FAR 52.227-19 (DIC 2007).

I dati contenuti nel presente documento riguardano un articolo commerciale (secondo la definizione data in FAR 2.101) e sono di proprietà di NetApp, Inc. Tutti i dati tecnici e il software NetApp forniti secondo i termini del presente Contratto sono articoli aventi natura commerciale, sviluppati con finanziamenti esclusivamente privati. Il governo statunitense ha una licenza irrevocabile limitata, non esclusiva, non trasferibile, non cedibile, mondiale, per l'utilizzo dei Dati esclusivamente in connessione con e a supporto di un contratto governativo statunitense in base al quale i Dati sono distribuiti. Con la sola esclusione di quanto indicato nel presente documento, i Dati non possono essere utilizzati, divulgati, riprodotti, modificati, visualizzati o mostrati senza la previa approvazione scritta di NetApp, Inc. I diritti di licenza del governo degli Stati Uniti per il Dipartimento della Difesa sono limitati ai diritti identificati nella clausola DFARS 252.227-7015(b) (FEB 2014).

## **Informazioni sul marchio commerciale**

NETAPP, il logo NETAPP e i marchi elencati alla pagina<http://www.netapp.com/TM> sono marchi di NetApp, Inc. Gli altri nomi di aziende e prodotti potrebbero essere marchi dei rispettivi proprietari.